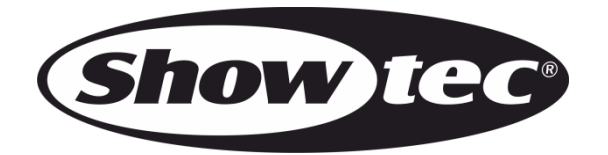

# **MANUAL DEL**

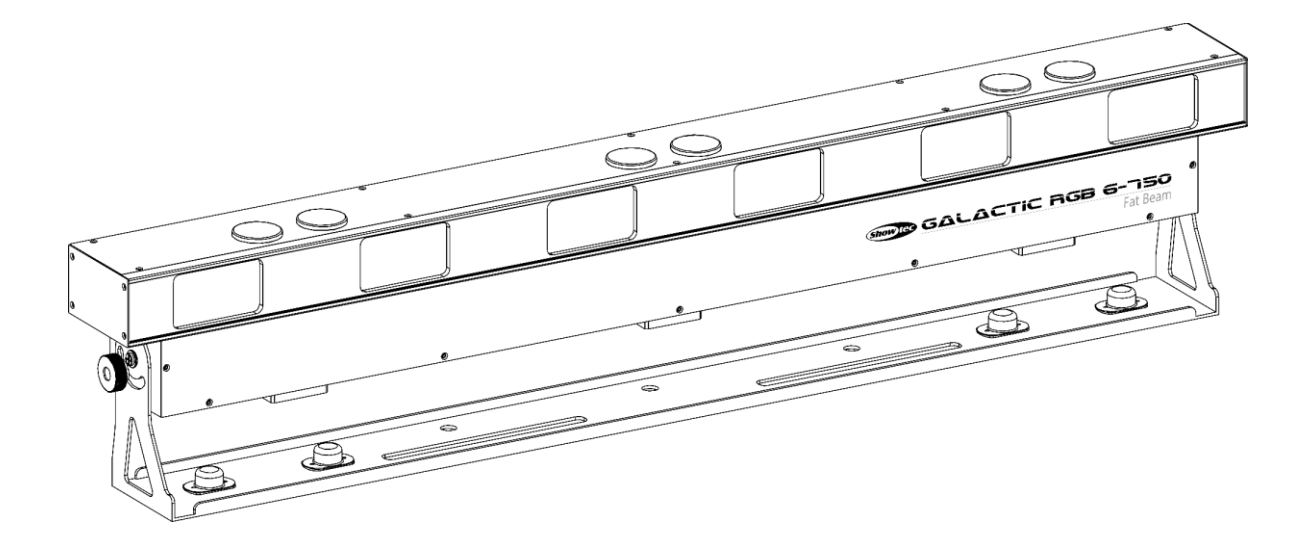

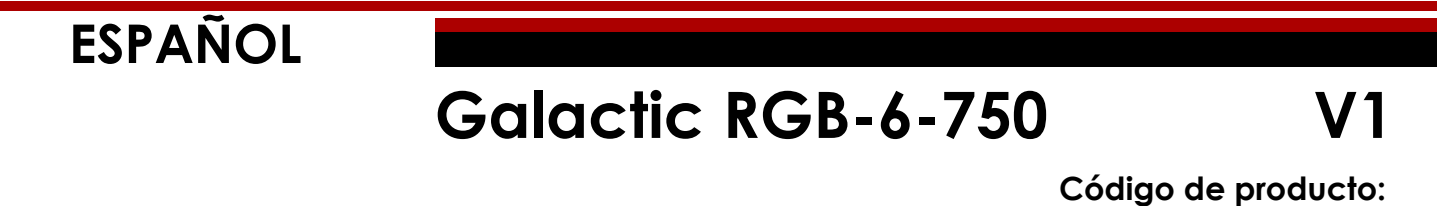

**51347**

# **Introducción**

Le agradecemos que haya adquirido este producto Showtec.

La finalidad de este manual del usuario es proporcionar instrucciones para el uso correcto y seguro de este producto.

Guarde este manual del usuario para utilizarlo como referencia en el futuro, ya que es una parte integral del producto. Este manual del usuario debe guardarse en un lugar fácilmente accesible.

Este manual del usuario contiene información referente a:

- Instrucciones de seguridad
- Uso previsto y no previsto del dispositivo
- Instalación y funcionamiento del dispositivo
- Procedimientos de mantenimiento
- Detección y solución de problemas
- Transporte, almacenamiento y eliminación del dispositivo

Si no se siguen las instrucciones de este manual del usuario se podrían producir lesiones graves y daños a la propiedad.

©2021 Showtec. Todos los derechos reservados.

No está permitido copiar, publicar o reproducir de cualquier otra forma partes de este documento sin el consentimiento escrito de Highlite International.

El diseño y las especificaciones del producto están sujetos a cambios sin previa notificación.

Para conseguir la última versión de este documento o las versiones en otros idiomas visite nuestro sitio web [www.highlite.com](https://www.highlite.com/) o póngase en contacto con nosotros a través de [service@highlite.com.](mailto:service@highlite.com)

Highlite International y sus distribuidores de servicios autorizados no se hacen responsables de cualquier lesión, daño, pérdida directa o indirecta, consecuencial o económica o cualquier otra pérdida derivadas del uso, o de la imposibilidad de uso, o a raíz de la información que contiene este documento.

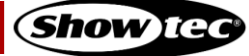

# Índice

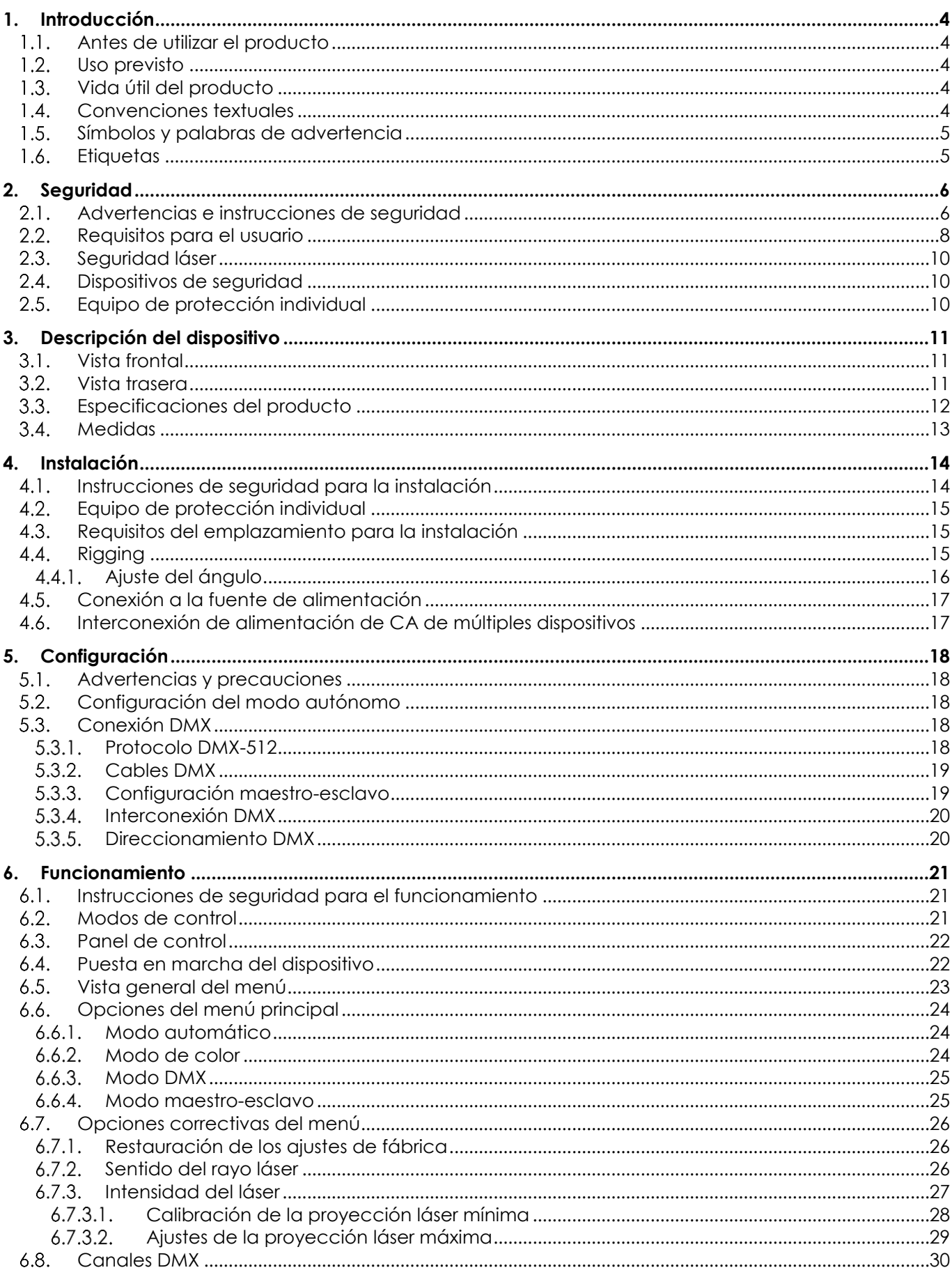

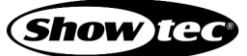

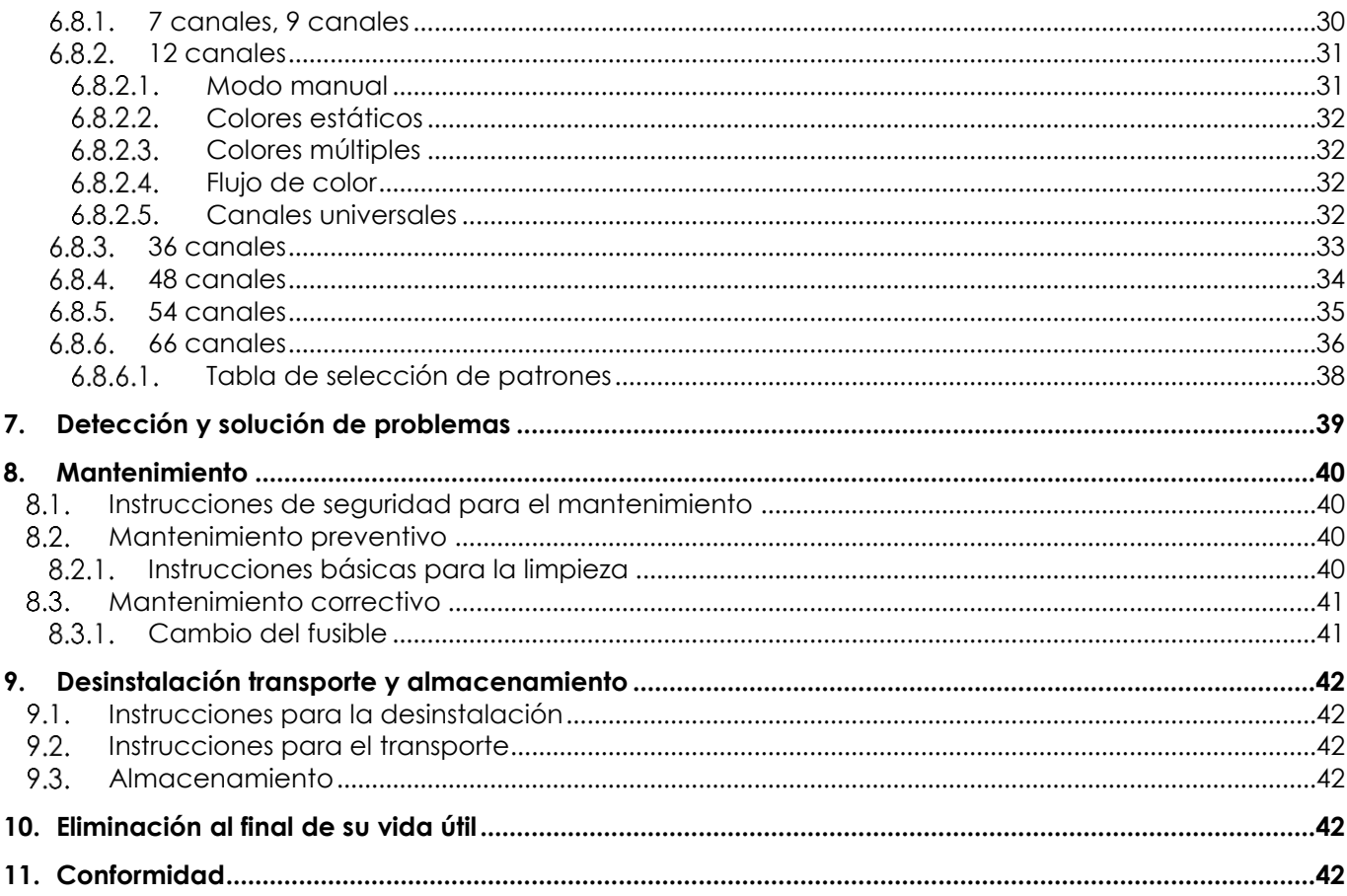

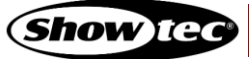

# <span id="page-4-0"></span>**1. Introducción**

#### <span id="page-4-1"></span> $1.1.$ **Antes de utilizar el producto**

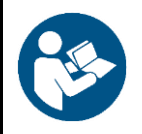

**Importante Lea y siga las instrucciones de este manual del usuario antes de instalar, operar o reparar este producto.**

El fabricante no aceptará ninguna responsabilidad por cualquier daño resultante causado por no respetar las instrucciones de este manual.

Una vez desembalado el producto revise el contenido de la caja. Si hay algún componente que falta o está dañado, póngase en contacto con su distribuidor de Highlite International.

Su envío incluye:

- Showtec Galactic RGB-6-750
- Cable de Schuko a Power Pro 1,3 m
- Conector Power Pro de salida para alimentación de CA
- Conector de prueba de enclavamiento remoto
- 2 llaves para el interruptor de llave
- Manual del usuario

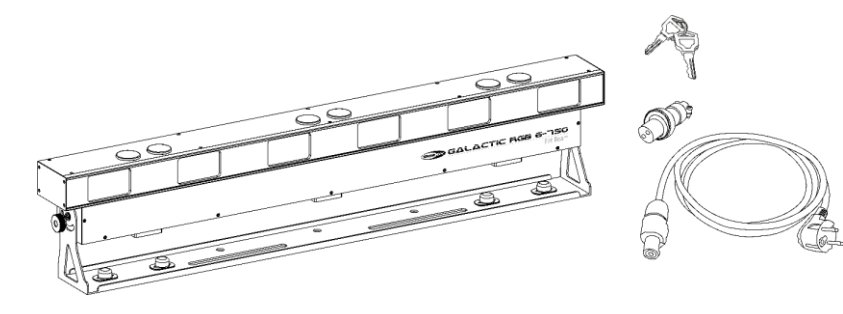

**Fig. 01**

#### <span id="page-4-2"></span> $1.2.$ **Uso previsto**

Este dispositivo está diseñado para uso profesional como proyector láser para producir proyecciones o efectos de espectáculo. Solo es apropiado para instalaciones en interiores. Este dispositivo no está diseñado para entornos domésticos.

Cualquier otro uso no mencionado en esta sección de uso previsto se considerará como un uso no previsto e incorrecto.

#### <span id="page-4-3"></span> $1.3.$ **Vida útil del producto**

Este dispositivo no está diseñado para funcionar de forma permanente. Desconecte el dispositivo de la fuente de alimentación eléctrica cuando no se encuentre en funcionamiento. Esto reducirá el desgaste y mejorará la vida útil del dispositivo.

#### <span id="page-4-4"></span> $1.4.$ **Convenciones textuales**

A lo largo de este manual del usuario se utilizarán las siguientes convenciones textuales:

- Botones: Todos los botones estarán escritos en negrita, por ejemplo: «Pulse los botones **UP y DOWN**»
- Referencias: Las referencias a capítulos y componentes del dispositivo estarán escritos en negrita, por ejemplo: «Véase la sección **2. Seguridad**», «Gire el **tornillo de ajuste (02)**»
- 0-255: Define un rango de valores
- Notas: **Nota:** (en negrita) va seguido por información útil o consejos

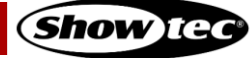

#### <span id="page-5-0"></span> $1.5.$ **Símbolos y palabras de advertencia**

Las notas de seguridad y las advertencias se indican a lo largo del manual del usuario mediante símbolos o palabras de advertencia.

Siga siempre las instrucciones proporcionadas en este manual del usuario.

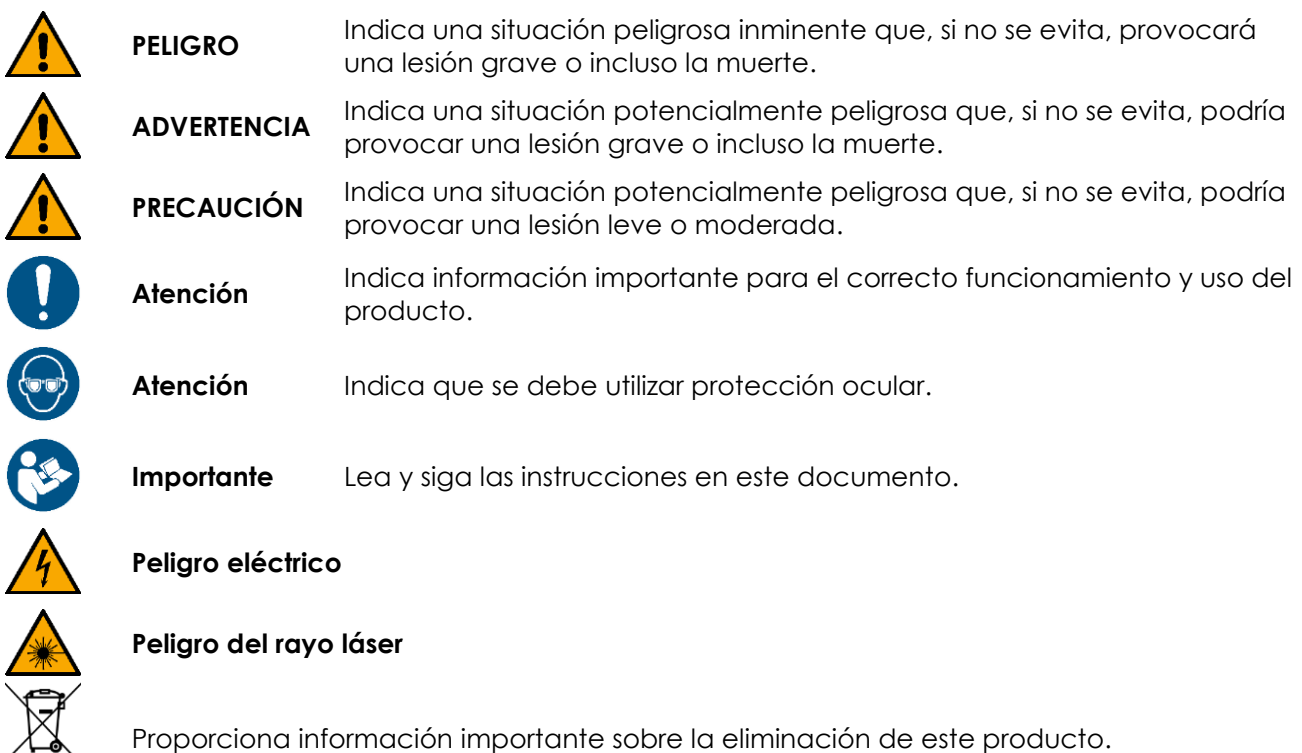

#### <span id="page-5-1"></span>**Etiquetas**  $1.6.$

Este dispositivo pertenece a la clase 3B de láser y se proporciona con las siguientes etiquetas y advertencias de seguridad. Consulte la Fig. 02 para encontrar la posición de las etiquetas.

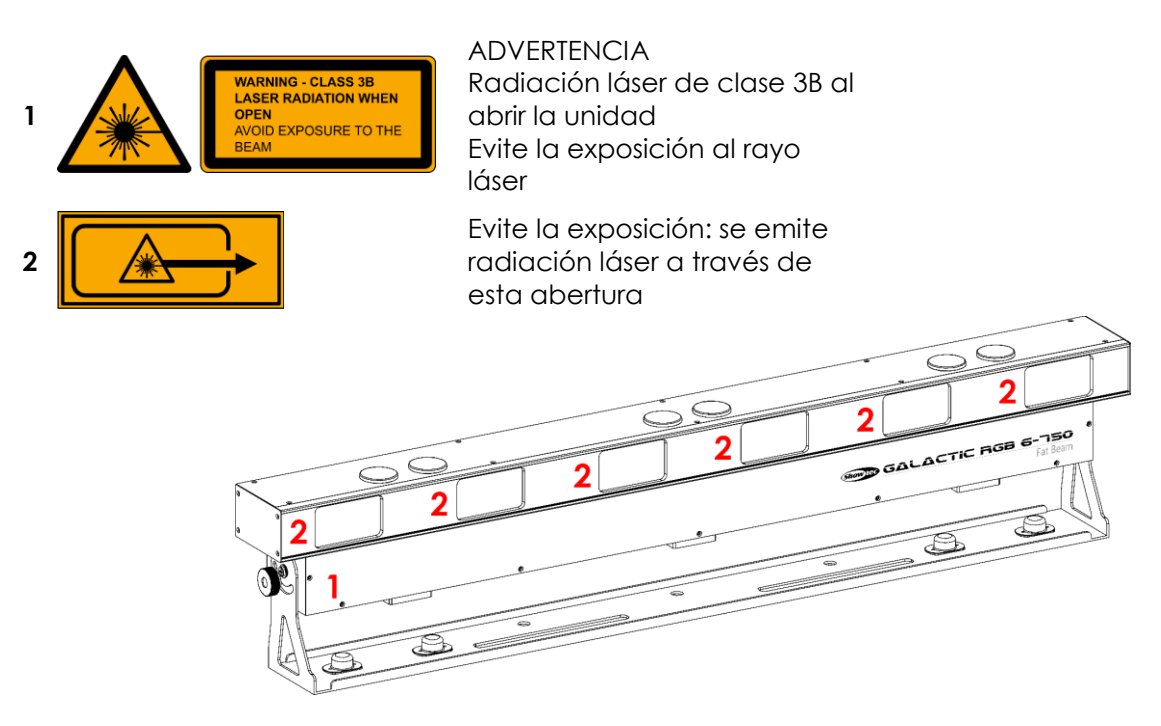

**Fig. 02**

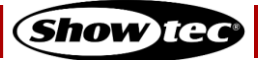

# <span id="page-6-0"></span>**2. Seguridad**

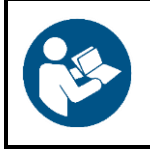

### **Importante**

**Lea y siga las instrucciones de este manual del usuario antes de instalar, operar o reparar este producto.**

El fabricante no aceptará ninguna responsabilidad por cualquier daño resultante causado por no respetar las instrucciones de este manual.

#### <span id="page-6-1"></span> $2.1$ **Advertencias e instrucciones de seguridad**

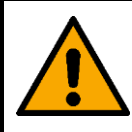

**PELIGRO Peligro para niños**

Solo debe ser utilizado por personas adultas. Este dispositivo debe ser instalado fuera del alcance de los niños.

No deje los componentes del embalaje (bolsas de plástico, espuma de poliestireno, puntas, etc.) al alcance de los niños. El material de embalaje es una fuente potencial de peligro para los niños.

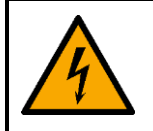

# **PELIGRO**

**Descarga eléctrica causada por tensión peligrosa dentro de la unidad**

Hay zonas dentro del dispositivo donde puede estar presente una tensión de contacto peligrosa.

- No abra el dispositivo ni quite las cubiertas protectoras.
- No haga funcionar el dispositivo si las cubiertas protectoras o la carcasa están abiertas. Antes de encender la unidad, compruebe que la carcasa está cerrada correctamente y que todos los tornillos están firmemente apretados.
- Desconecte el dispositivo de la fuente de alimentación eléctrica antes de realizar tareas de reparación o mantenimiento y cuando el dispositivo no esté en uso.

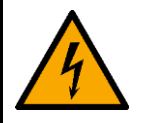

### **PELIGRO Descarga eléctrica provocada por cortocircuito**

Este dispositivo pertenece a la Clase de protección I de IEC.

- Asegúrese de que el dispositivo se encuentre siempre conectado eléctricamente a la toma de masa/tierra. Conecte el dispositivo únicamente a una toma de pared con conexión a masa/tierra.
- No cubra la conexión a masa/tierra.
- No derive el contactor termostático ni los fusibles.
- Utilice fusibles del mismo tipo y clasificación como recambio.
- No deje que el cable de alimentación haga contacto con otros cables. Manipule el cable de alimentación y todas las conexiones del suministro eléctrico con especial precaución.
- No modifique, doble, someta a fuerzas mecánicas, aplique presión, tire o caliente el cable de alimentación.
- Asegúrese de no comprimir ni dañar el cable de alimentación. Examine el cable de alimentación periódicamente por si tuviera algún desperfecto.
- No sumerja el dispositivo en agua ni en otro líquido. No instale el dispositivo en una ubicación donde se puedan producir inundaciones.

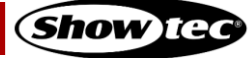

No utilice el dispositivo durante el transcurso de una tormenta. Desconecte el dispositivo del suministro eléctrico inmediatamente.

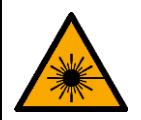

**ADVERTENCIA Radiación láser Evite la exposición al rayo láser.**

Este dispositivo pertenece a la clase de láser 3B con arreglo a la clasificación en la normativa NEN-EN-IEC 60825-1:2014. Emite radiación visible en el rango de longitud de onda de 400-700 nm. La exposición a rayos láser directos o reflejados, incluyendo la exposición accidental de corta duración, es peligrosa para los ojos. Un rayo láser enfocado puede causar lesiones leves en la piel.

Consulte todas las normativas nacionales e internacionales vigentes relativas a la seguridad láser antes de utilizar este dispositivo. El usuario es responsable de la seguridad de todas las personas presentes durante el uso del dispositivo láser.

- No mire directamente al rayo láser.
- No permita la exposición a este dispositivo de usuarios de sistemas ópticos telescópicos, tales como binoculares.
- No abra el dispositivo ni lo modifique.
- No utilice el dispositivo si la carcasa o el sistema óptico están dañados.
- No apunte el rayo láser a personas o animales.
- Asegúrese de que el rayo termina en una superficie que no sea reflectante ni combustible.
- No apunte los rayos láser a superficies reflectantes como ventanas, espejos o metal brillante.
- No opere este dispositivo sin supervisión.

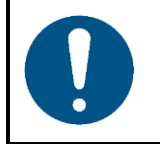

**Atención Riesgo de incendio**

El rayo láser puede quemar materiales si se apunta continuamente al mismo lugar desde una distancia corta.

No apunte el rayo láser hacia material inflamable.

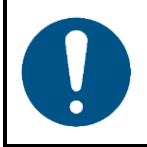

**Atención Suministro de corriente**

- Antes de conectar el dispositivo a la fuente de alimentación asegúrese de que la corriente, la tensión y la frecuencia coinciden con la tensión de entrada, la corriente y la frecuencia especificadas en la etiqueta de información del dispositivo.
- Asegúrese de que la sección transversal de los cables de alimentación de CA y de las extensiones sea adecuada para el consumo de energía que requiere el dispositivo.

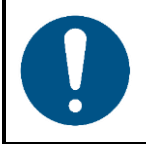

**Atención Seguridad general**

- No inserte ningún objeto en las rejillas de ventilación.
- No conecte el dispositivo a un conjunto de dímer.
- No encienda y apague este dispositivo en intervalos cortos de tiempo. Esto disminuirá la vida útil del dispositivo.

**Show** Ted

- No sacuda el dispositivo. Evite el uso de la fuerza bruta durante la instalación o el funcionamiento del dispositivo.
- Si el dispositivo se cayera o recibiera un golpe, desconéctelo del suministro de energía inmediatamente.
- Si el dispositivo se ha expuesto a variaciones extremas de temperatura (p. ej. tras el transporte), no lo encienda inmediatamente. Deje que el dispositivo alcance la temperatura ambiente antes de encenderlo, ya que si no lo hace podría averiarse a causa de la condensación formada.
- Si el dispositivo no funciona correctamente, deje de utilizarlo de forma inmediata.

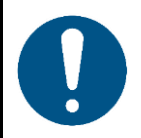

# **Atención**

**Solo para uso profesional Este dispositivo solo puede utilizarse para los propósitos para los que se ha diseñado.**

Este dispositivo está diseñado para ser utilizado como proyector láser profesional. Cualquier uso incorrecto puede dar lugar a situaciones peligrosas y provocar lesiones y daños materiales.

- Este dispositivo no está diseñado para entornos domésticos.
- Este dispositivo no está diseñado para funcionar de forma permanente.
- Este dispositivo no contiene piezas que el usuario pueda reparar. La modificación no autorizada de este dispositivo invalidará la garantía. Tales modificaciones pueden dar lugar a lesiones y daños materiales.

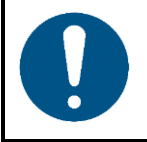

### **Atención**

**Antes de cada uso, examine el dispositivo visualmente por si tuviera algún desperfecto.**

Asegúrese de que:

- Todos los tornillos utilizados en la instalación del dispositivo o de partes de él estén apretados y sin oxidar.
- Los dispositivos de seguridad no estén dañados.
- No haya deformaciones en las carcasas, elementos de fijación y puntos de instalación.
- La lente no este agrietada o dañada.
- Los cables de energía no presenten deterioros ni debilitamiento del material.

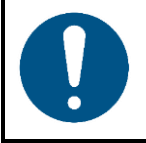

# **Atención**

**No exponga el dispositivo a condiciones que superen la clasificación del grado de protección IP.**

Este dispositivo tiene un grado de protección IP20. El grado de protección IP (protección de entrada) 20 proporciona protección contra objetos sólidos de un tamaño mayor a 12 mm, como dedos y no protege contra una entrada de agua perjudicial.

#### <span id="page-8-0"></span> $2.2.$ **Requisitos para el usuario**

Este producto solo puede ser utilizado por personas capacitadas o experimentadas. La instalación y las reparaciones deben ser llevadas a cabo por personas capacitadas o experimentadas. La reparaciones deben ser llevadas a cabo únicamente por personas experimentadas. Póngase en contacto con su distribuidor de Highlite International para obtener más información.

Este producto no debe ser utilizado por personas comunes. Los usuarios, operadores e instaladores deberían haber recibido suficiente formación en seguridad láser para poder asegurar con precisión que no se supera la exposición máxima admisible (MPE, por sus siglas en inglés) en las zonas ocupadas por

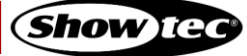

espectadores y que se mantienen las separaciones necesarias entre los espectadores y las proyecciones que superen la MPE.

Las personas capacitadas han recibido instrucción y formación por parte de una persona experimentada, o están supervisadas por una persona experimentada, para llevar a cabo tareas y actividades profesionales asociadas con el funcionamiento, la instalación, la reparación y el mantenimiento de este producto, lo que conlleva que pueden identificar riesgos y tomar precauciones para evitarlos.

Las personas experimentadas tienen formación o experiencia que les permite reconocer los riesgos y evitar los peligros asociados con el funcionamiento, la instalación, la reparación y el mantenimiento de este producto.

Con el término personas comunes nos referimos a personas que no están capacitadas o son experimentadas.

#### <span id="page-10-0"></span>**Seguridad láser**  $2.3.$

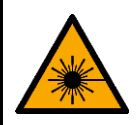

### **PRECAUCIÓN**

**El uso de controles, ajustes o procedimientos de funcionamiento diferentes a los especificados en este manual puede provocar una exposición peligrosa a la radiación.**

Consulte todas las normativas nacionales e internacionales vigentes relativas a la seguridad láser antes de utilizar este dispositivo. En algunos países puede que haya exigencias específicas, tales como permisos gubernamentales o notificaciones de espectáculos, o prohibiciones, como al escaneo láser de espectadores sin las protecciones adecuadas.

Las proyecciones y los espectáculos láser en los que se utilizan láseres de clase 3B y/o 4 deberían estar supervisados por un encargado de seguridad láser (LSO, por sus siglas en inglés). Los LSO están cualificados para evaluar y controlar los riesgos de la proyección láser y son responsables de supervisar el control de dichos riesgos. Se recomienda que haya un LSO, aunque no es obligatorio, para proyecciones y espectáculos láser en los que solo se utilicen láseres de clase 1, 1M, 2, 2M y/o 3R.

Durante las proyecciones y los espectáculos láser no se debe superar la exposición máxima admisible (MPE) correspondiente a los ojos y la piel. Bajo ninguna circunstancia debe una persona quedar expuesta a radiación láser que supere la MPE correspondiente a los ojos y la piel. La MPE para espectadores, personal auxiliar y artistas se especifica en la normativa IEC 60825-14, IEC 60825-3 y en las normativas locales vigentes referentes al láser.

Antes de poner en marcha el dispositivo debe asegurarse de que:

- El rayo está alineado y termina de forma adecuada
- Todos los controles funcionen correctamente, incluyendo las protecciones ante fallos del escaneado y los controles de parada de emergencia
- Se hayan colocado señales y barreras según corresponda
- Todos los componentes estén montados de forma segura y sujetos en su lugar

El dispositivo debe estar sujeto y protegido contra errores de alineación o ajuste entre el momento en que finalice la alineación y el comienzo de la proyección o el espectáculo láser.

#### <span id="page-10-1"></span> $2.4.$ **Dispositivos de seguridad**

Esta unidad está equipada con un interruptor de llave y un conector para un dispositivo de enclavamiento remoto. El interruptor de llave impide que personas no autorizadas o no capacitadas puedan controlar el dispositivo. Si se quita la llave no se podrá operar el dispositivo.

El conector para enclavamiento remoto permite la conexión de un dispositivo de enclavamiento remoto (no suministrado). Al pulsar el dispositivo de enclavamiento remoto la radiación láser se interrumpirá inmediatamente. Le recomendamos que adquiera un dispositivo de enclavamiento remoto. Consulte las normativas locales, ya que en algunos países no está permitido utilizar dispositivos sin enclavamiento remoto.

Para realizar pruebas y la programación puede utilizar el conector de prueba suministrado. No será posible operar el dispositivo a menos que se introduzca el conector para enclavamiento remoto.

#### <span id="page-10-2"></span> $2.5.$ **Equipo de protección individual**

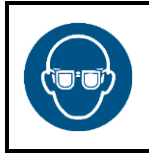

# **Atención Utilice protección ocular durante la alineación y la instalación.**

Se recomienda utilizar protección ocular para los láseres de clase 3B. Asegúrese de que se cumplen todas las normativas nacionales vigentes y las específicas de la ubicación.

Durante la alineación y la instalación utilice protección ocular que cumpla los requisitos de la normativa EN 208. En cualquier otra situación la protección ocular debe cumplir la normativa EN 207.

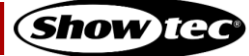

# <span id="page-11-0"></span>**3. Descripción del dispositivo**

El Showtec Galactic RGB-6-750 es un proyector láser de alta potencia que ofrece efectos excepcionales.

#### <span id="page-11-1"></span>**Vista frontal**  $3.1.$

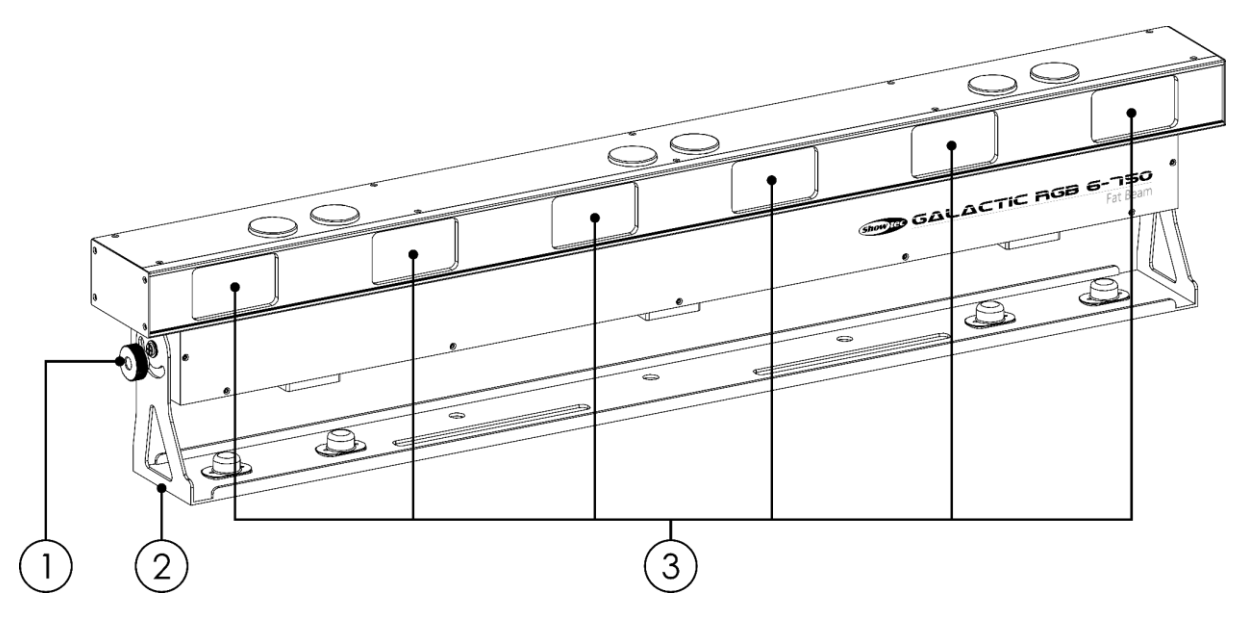

- 01) 2 tornillos de ajuste
- 02) Soporte de montaje
- <span id="page-11-2"></span>03) 6 x aberturas para el rayo láser

#### $3.2.$ **Vista trasera**

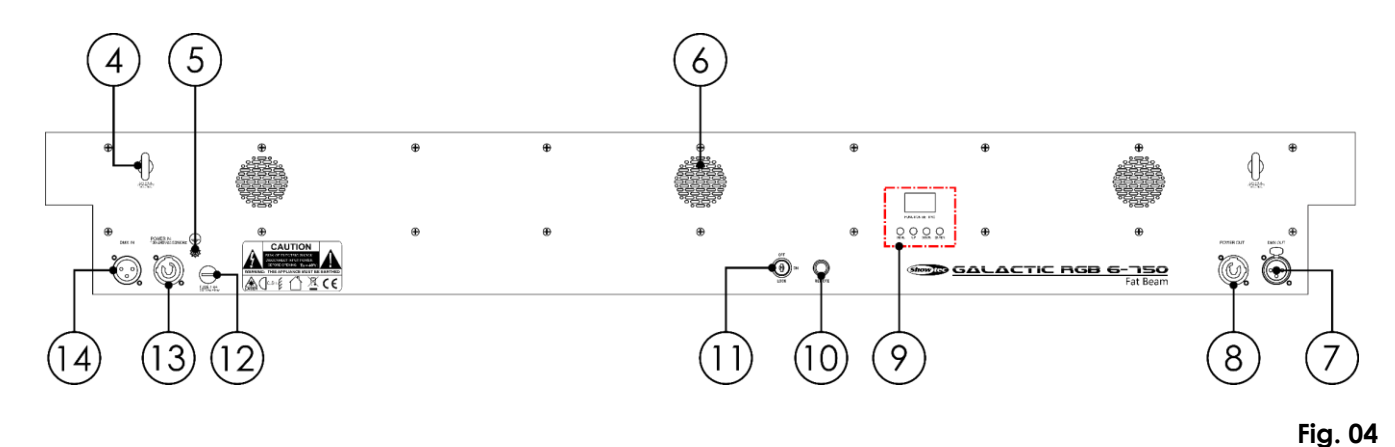

- 04) Anilla de seguridad
- 05) Conexión a masa/tierra
- 06) Rejillas de ventilación
- Conector OUTPUT (salida) de 3 clavijas para señal DMX
- Conector Power OUTPUT (salida) para alimentación de CA Power Pro (gris)
- 09) Panel de control: Pantalla LED de 3 dígitos y botones de control
- 10) Conector para enclavamiento remoto
- 11) Interruptor de llave
- Fusible 5KT1,6AL/250 V
- Conector Power INPUT (entrada) para alimentación de CA Power Pro (azul)
- Conector DMX INPUT (entrada) de 3 clavijas para señal DMX

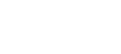

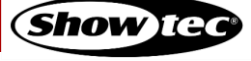

**Fig. 03**

# <span id="page-12-0"></span>**Especificaciones del producto**

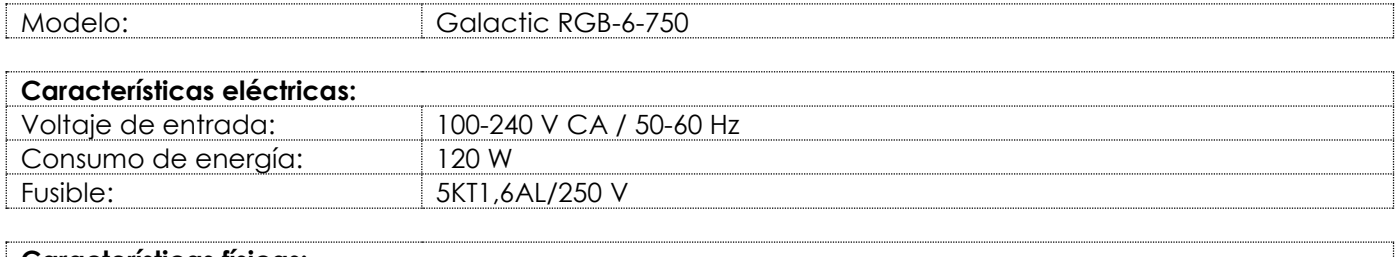

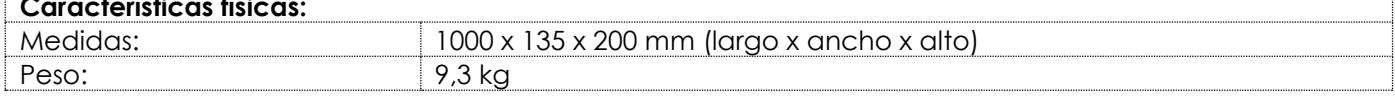

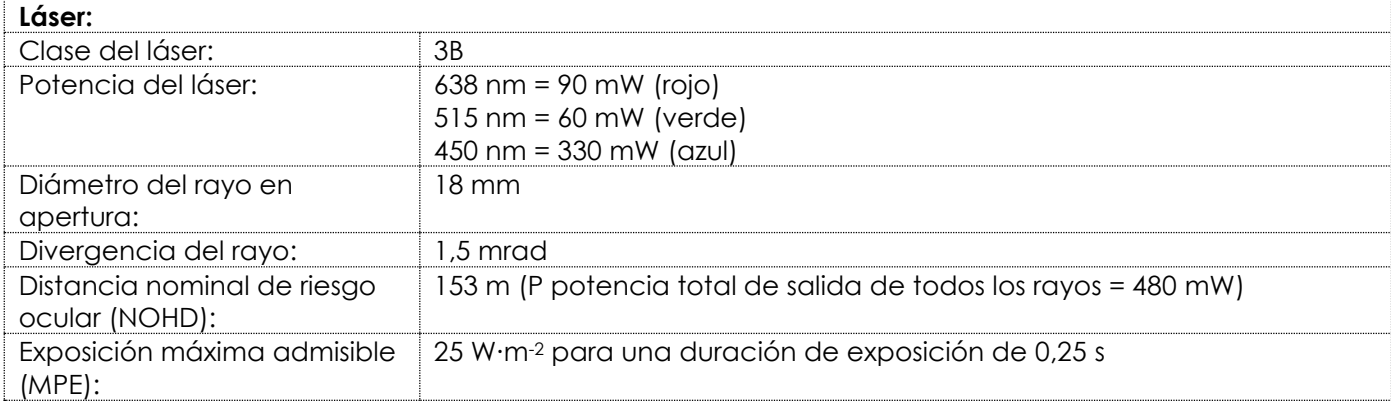

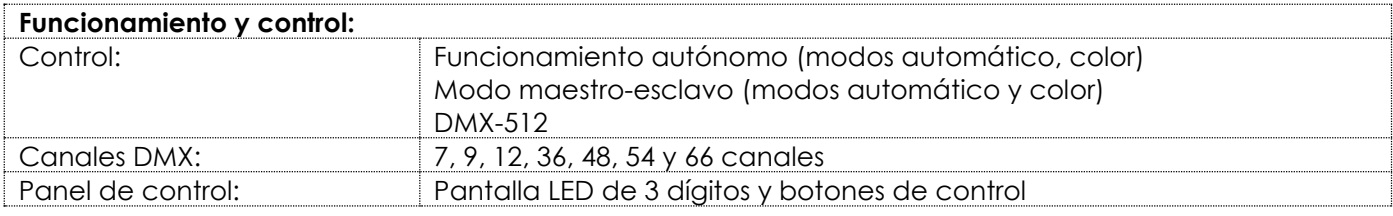

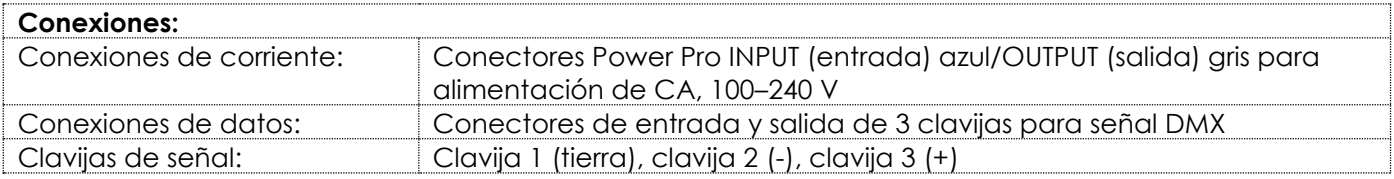

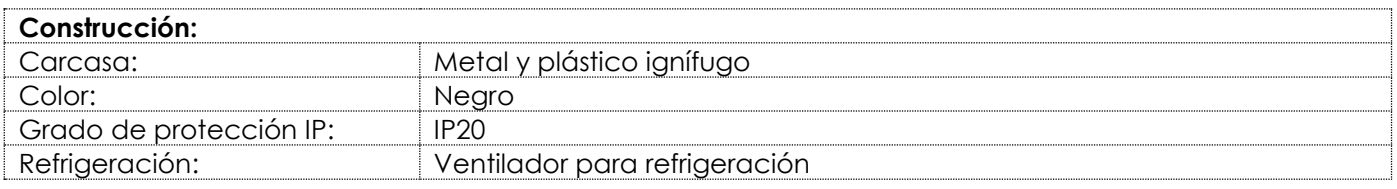

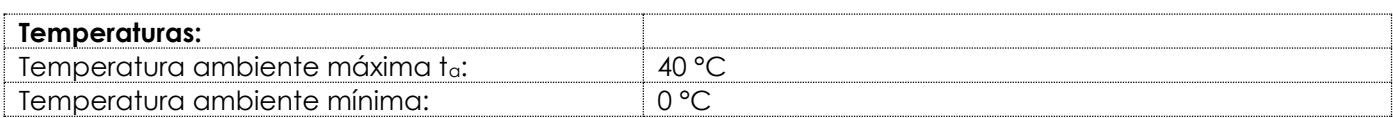

#### <span id="page-13-0"></span> $3.4.$ **Medidas**

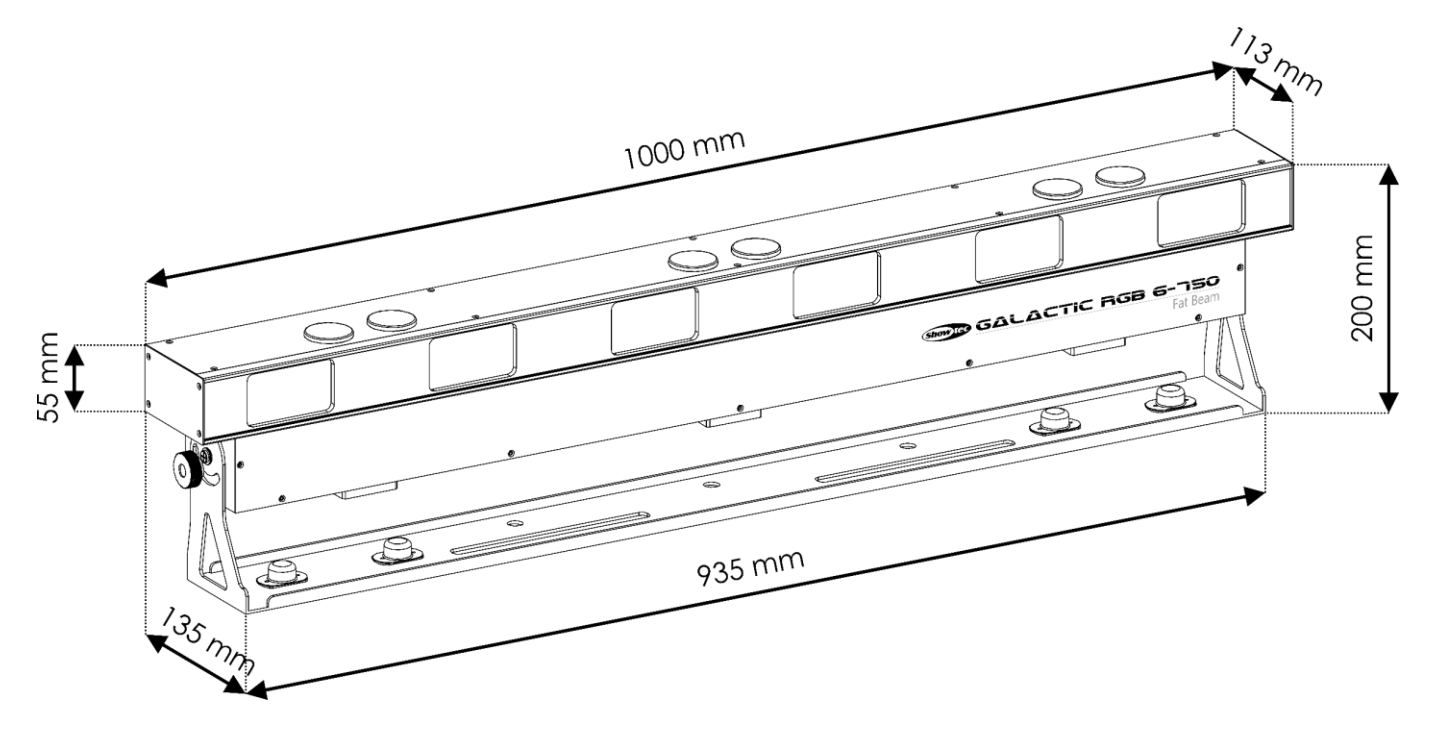

**Fig. 05**

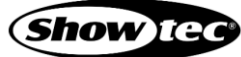

# <span id="page-14-0"></span>**4. Instalación**

#### <span id="page-14-1"></span> $4.1.$ **Instrucciones de seguridad para la instalación**

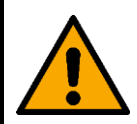

# **ADVERTENCIA**

**Una instalación incorrecta puede provocar lesiones graves y daños a la propiedad.**

Si se utilizan sistemas de truss, la instalación debe ser llevada a cabo únicamente por personas capacitadas o experimentadas.

- Asegúrese de que el dispositivo se encuentre bien fijado para evitar que se mueva a causa de vibraciones o sacudidas.
- Siga las normativas vigentes de seguridad europeas, nacionales y locales en cuanto al rigging y los sistemas de truss.

El dispositivo debería instalarse de tal forma que haya una distancia mínima de 3 m en altura y 2,5 m lateralmente entre el rayo láser que supere la MPE del espectador y la superficie en donde se espera que se sitúen los espectadores.

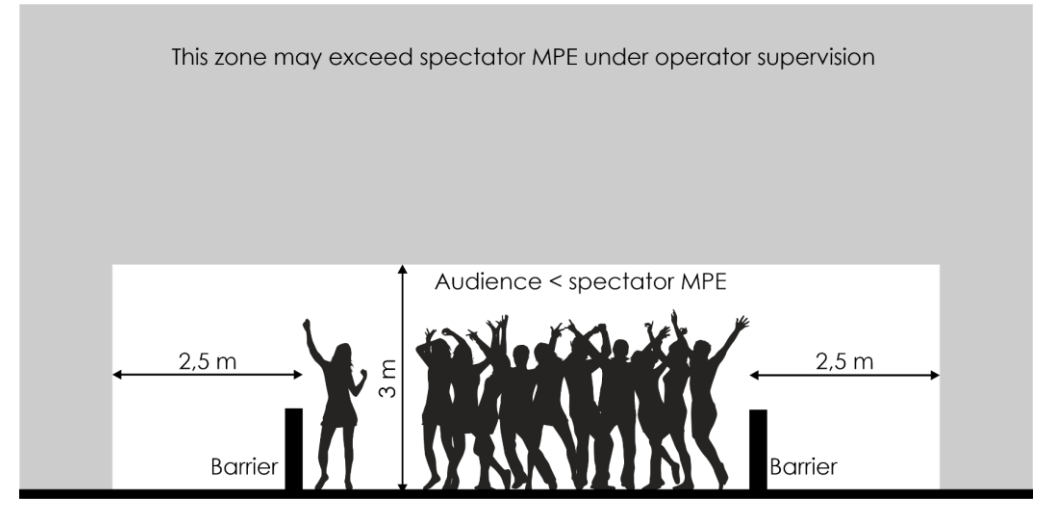

**Fig. 06**

Si la proyección o el espectáculo láser no se encuentra bajo control continuo de un operador que pueda interrumpir inmediatamente la radiación láser si se produce un problema, la MPE no debe superar en 5 veces la MPE del espectador en el espacio entre 3 m y 6 m por encima de la superficie donde se espera que se sitúen los espectadores.

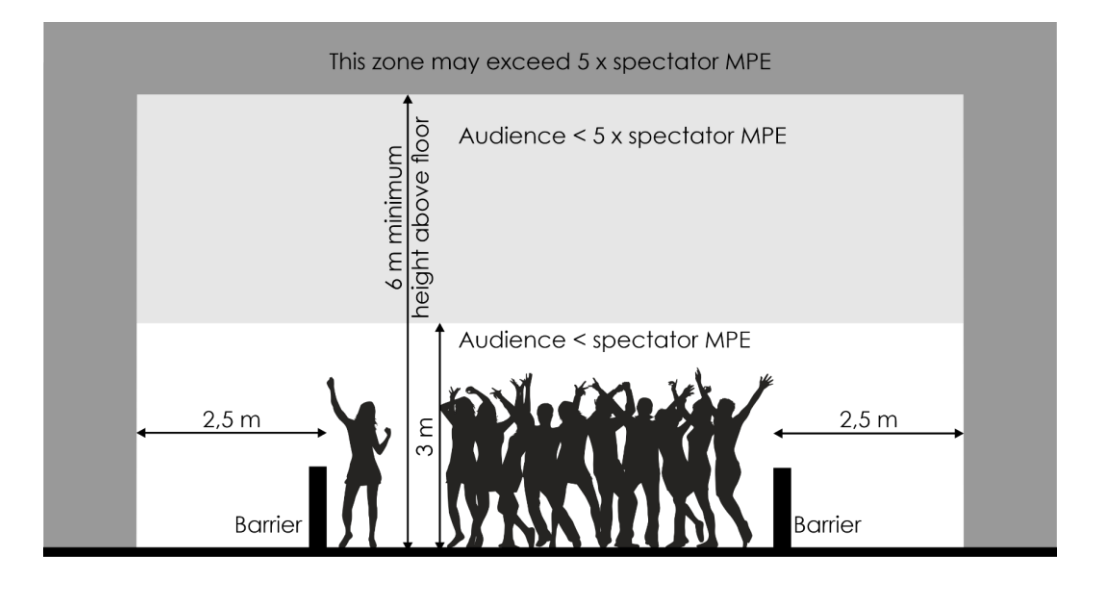

#### <span id="page-15-0"></span> $4.2.$ **Equipo de protección individual**

Durante la instalación y la elevación lleve puesto un equipo de protección individual que cumpla con las normativas nacionales y las específicas del emplazamiento.

#### <span id="page-15-1"></span> $4.3.$ **Requisitos del emplazamiento para la instalación**

- El dispositivo solo se puede utilizar en interiores.
- La distancia mínima a otros objetos debe ser superior a 0,5 m.
- No se debe nunca superar la temperatura ambiente máxima de  $t_a = 40 \degree C$ .
- <span id="page-15-2"></span>**•** La humedad relativa no debe superar el 50 % con una temperatura ambiente de 40 °C.

#### $4.4.$ **Rigging**

El dispositivo se puede colocar en una superficie plana o montar en un truss u otra estructura de rigging. Asegúrese de que todas las cargas se encuentren dentro de los límites predeterminados de la estructura de soporte.

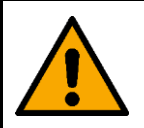

# **PRECAUCIÓN**

**Restrinja el acceso debajo del área de trabajo durante el montaje y/o desmontaje.**

Para instalar el dispositivo siga los pasos a continuación:

- 01) Utilice soportes de enchanche rápido para sujetar el dispositivo a la estructura de apoyo como se indica en la Fig. 08. Asegúrese de que el dispositivo no se pueda mover libremente.
- 02) Sujete el dispositivo con una suspensión secundaria, por ejemplo, un cable de seguridad. Asegúrese de que la suspensión secundaria puede soportar 10 veces el peso del dispositivo. Si es posible, la suspensión secundaria debería conectarse a una estructura de soporte independiente de la suspensión primaria. Pase el cable de seguridad a través del **anilla de seguridad (04)** como se indica en la Fig. 08.

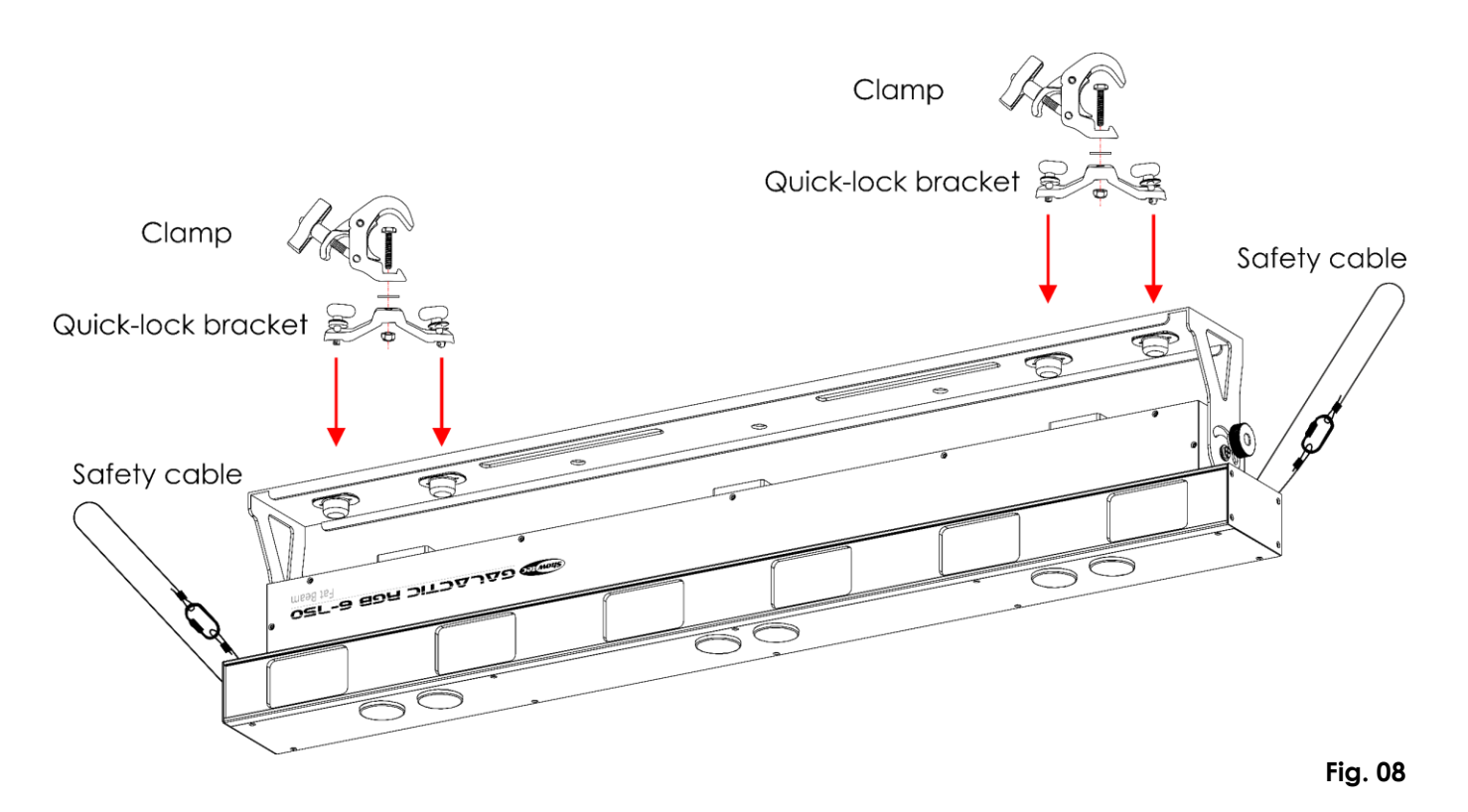

<span id="page-16-0"></span>**Ajuste del ángulo**

Puede ajustar el ángulo del dispositivo con los **tornillos de ajuste (01)**.

- 01) Gire los **tornillos de ajuste (01)** en sentido antihorario para aflojarlos.
- 02) Incline el dispositivo hasta el ángulo deseado (véase la Fig. 09).
- Gire los **tornillos de ajuste (01)** en sentido horario para apretarlos. Asegúrese de que el dispositivo no se pueda mover libremente después de haber apretado los **tornillos de ajuste (01)**.

<span id="page-16-1"></span>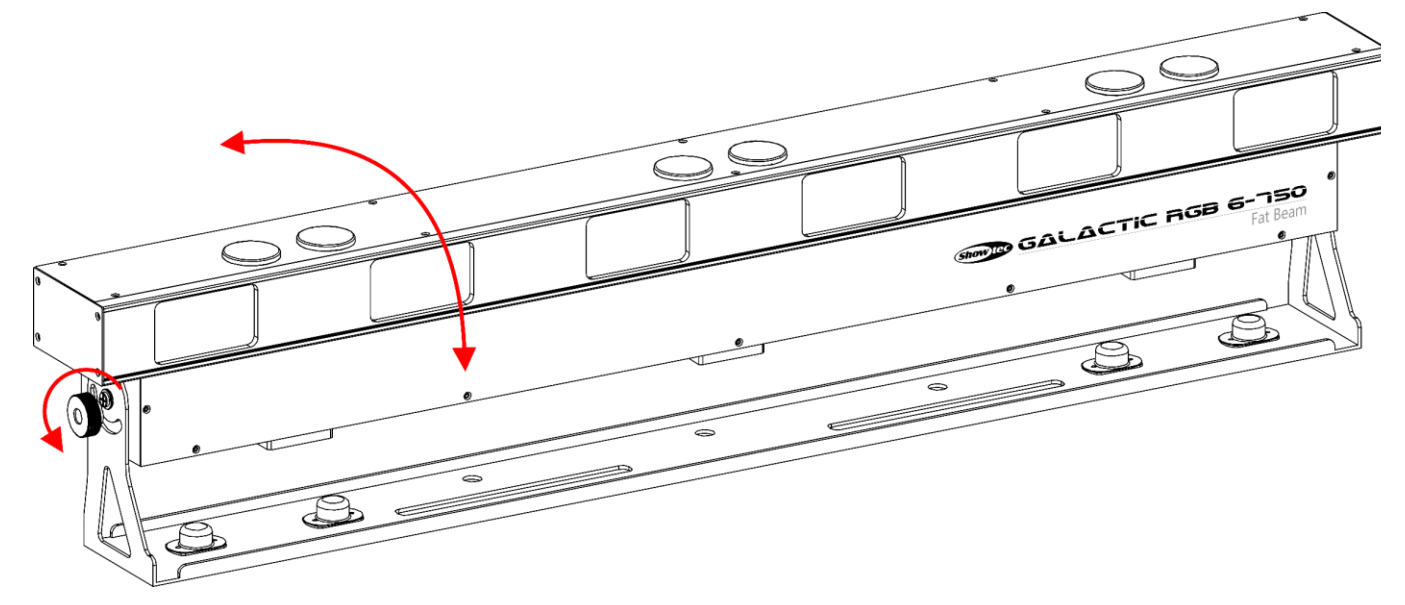

**Fig. 09**

**(Show IG** 

#### **Conexión a la fuente de alimentación**  $4.5.$

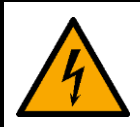

# **PELIGRO**

**Descarga eléctrica provocada por cortocircuito**

El dispositivo admite alimentación de CA de 100–240 V y 50/60 Hz. No suministre corriente con diferente voltaje o frecuencia al dispositivo.

Este dispositivo pertenece a la Clase IEC de protección I. Asegúrese de que está siempre conectado eléctricamente a la toma de masa/tierra.

Antes de conectar el dispositivo al enchufe/toma:

- Asegúrese de que la fuente de alimentación coincide con la tensión de entrada especificada en la etiqueta de información del dispositivo.
- Asegúrese de que el enchufe/toma cuenta con una conexión a masa/tierra.

Conecte el dispositivo al enchufe/toma con el conector de corriente. No conecte el dispositivo a un conjunto de dímer, ya que esto podría causar daños en el dispositivo.

#### <span id="page-17-0"></span> $4.6.$ **Interconexión de alimentación de CA de múltiples dispositivos**

Este dispositivo admite la interconexión de alimentación de CA. La alimentación de CA se puede transmitir a otro dispositivo a través del conector POWER OUTPUT (salida). Tenga en cuenta que las conexiones de entrada y salida tienen diferentes diseños, un tipo no se puede acoplar al otro.

La interconexión de alimentación de CA de múltiples dispositivos debe ser llevada a cabo únicamente por personas capacitadas o experimentadas.

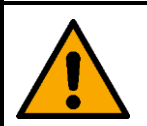

# **ADVERTENCIA**

**Una interconexión de alimentación de CA incorrecta puede provocar una sobrecarga en el circuito eléctrico y causar lesiones graves y daños a la propiedad.**

Cuando vaya a interconectar la alimentación de CA de múltiples dispositivos tenga en cuenta lo siquiente a fin de impedir la sobrecarga del circuito eléctrico:

- Utilice cables que tengan suficiente capacidad de conducción de corriente. El cable de alimentación incluido con el dispositivo no es apropiado para interconectar la alimentación de CA de múltiples dispositivos.
- Asegúrese de que la demanda total de corriente de la unidad y todos los dispositivos conectados no supere la capacidad nominal de los cables de alimentación y del disyuntor del circuito.
- En una interconexión de alimentación no interconecte un número mayor de dispositivos al máximo recomendado.

Número máximo de dispositivos recomendado:

- A 100–120 V: 7 dispositivos
- A 200-240 V: 16 dispositivos

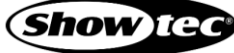

# <span id="page-18-0"></span>**5. Configuración**

#### <span id="page-18-1"></span> $5.1.$ **Advertencias y precauciones**

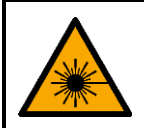

**ADVERTENCIA Radiación láser Evite la exposición al rayo láser.**

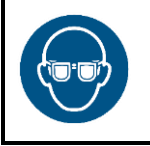

# **Atención**

**Utilice protección ocular durante la alineación y la instalación.**

Durante la alineación y la instalación debe restringirse el acceso de personas no autorizadas al área donde la radiación láser supere la MPE del espectador. El área temporal de control del láser debe marcarse debidamente.

Siga todas las normativas nacionales vigentes y las específicas de la ubicación en relación a la seguridad láser.

#### <span id="page-18-2"></span> $5.2.$ **Configuración del modo autónomo**

Cuando la unidad Galactic RGB-6-750 no está conectada a un controlador u otros dispositivos funcionará en modo autónomo. Puede operarse manualmente a través del panel de control, rel teclado o el mando a distancia.

#### <span id="page-18-3"></span> $5.3.$ **Conexión DMX**

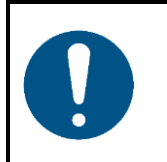

**Conecte todos los cables de datos antes de suministrar la corriente eléctrica. Desenchufe el suministro de corriente antes de conectar o desconectar los cables de datos.**

# <span id="page-18-4"></span>**Protocolo DMX-512**

Será necesario un cable de interconexión de datos DMX en serie para reproducir espectáculos de iluminación de uno o más dispositivos mediante un controlador DMX-512 o para reproducir espectáculos de dos o más dispositivos sincronizados funcionando en modo maestro-esclavo.

La unidad Galactic RGB-6-750 dispone de conectores de entrada y salida para señal DMX de 3 clavijas.

La asignación de clavijas es la siguiente:

**Atención**

● 3 clavijas: clavija 1 (tierra), clavija 2 (-), clavija 3 (+)

Los dispositivos de una conexión de datos en serie deben estar interconectados en una única conexión en cadena. El número de dispositivos que se pueden controlar en una interconexión de datos está limitado por el número combinado de los canales DMX de los dispositivos conectados y los 512 canales disponibles en un universo DMX.

Para cumplir la norma TIA-485 no se deben conectar más de 32 dispositivos con una única conexión de datos. Para conectar más de 32 dispositivos en una única interconexión de datos debe utilizar un distribuidor/amplificador DMX aislado ópticamente, o de lo contrario se podría producir un deterioro de la señal DMX.

# **Nota:**

- Distancia máxima recomendada de la interconexión de datos DMX: 300 m
- Número máximo recomendado de dispositivos en una interconexión de datos DMX: 32 dispositivos

**Show Ted** 

# <span id="page-19-0"></span>**5.3.2. Cables DMX**

Deben utilizarse cables de par trenzado apantallados con conectores XLR de 3/5 clavijas para conseguir una conexión DMX segura. Puede adquirir cables DMX directamente a través de su distribuidor de Highlite International o puede fabricarlos usted mismo.

Si utiliza cables de audio XLR para la transmisión de datos DMX se puede producir degradación de la señal e inestabilidad en el funcionamiento de la red DMX.

Cuando vaya a fabricar sus propios cables DMX asegúrese de conectar las clavijas y los conductores correctamente como se indica en la Fig. 10.

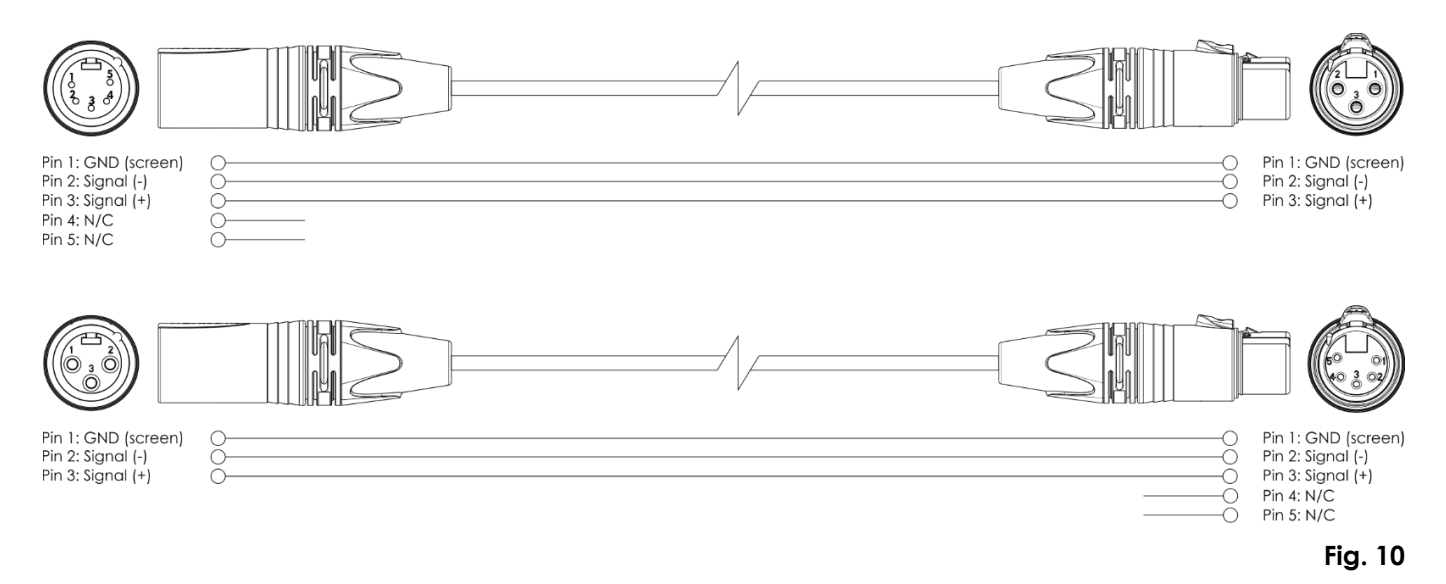

### <span id="page-19-1"></span>**Configuración maestro-esclavo**

La unidad Galactic RGB-6-750 admite el modo de control maestro-esclavo. Para conectar múltiples dispositivos en una configuración maestro-esclavo siga los pasos a continuación:

- Conecte el conector DMX OUTPUT (salida) del primer dispositivo al conector DMX INPUT (entrada) del segundo dispositivo con un cable DMX de 3 clavijas.
- Repita el paso 1 para todos los dispositivos como se indica en la Fig. 11.
- Conecte un terminador DMX (resistencia de 120 Ω) al conector DMX OUTPUT (salida) del último dispositivo de la instalación.
- Establezca el primer dispositivo de la interconexión de datos como dispositivo maestro. Véase la sección **6.6.4. Modo maestro-esclavo** en la página 25 para obtener más información.
- Establezca los dispositivos restantes en el modo esclavo. Véase la sección **6.6.4. Modo maestroesclavo** en la página 25 para obtener más información.

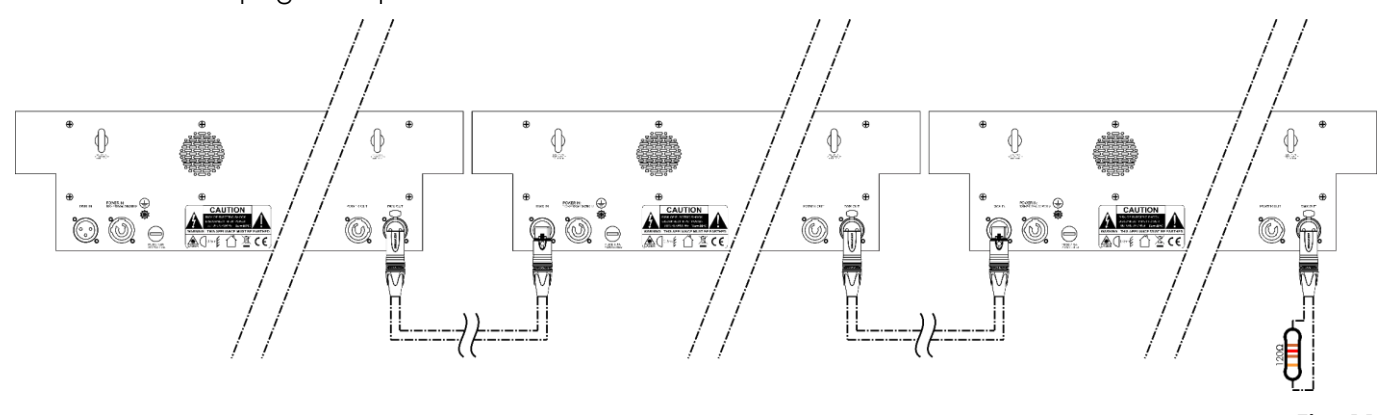

**Fig. 11**

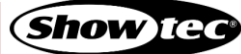

# <span id="page-20-0"></span>**Interconexión DMX**

Para conectar múltiples dispositivos en una interconexión de datos DMX siga los pasos a continuación:

- Utilice un cable DMX de 3 clavijas para conectar el conector DMX OUTPUT (salida) del controlador de iluminación al conector DMX INPUT (entrada) del primer dispositivo.
- Conecte el conector DMX OUTPUT (salida) del primer dispositivo al conector DMX INPUT (entrada)del segundo dispositivo con un cable DMX de 3 clavijas.
- Repita el paso 2 para todos los dispositivos de la conexión en cadena como se indica en la Fig. 12.
- Conecte un terminador DMX (resistencia de 120 Ω) al conector DMX OUTPUT (salida) del último dispositivo de la interconexión de datos.

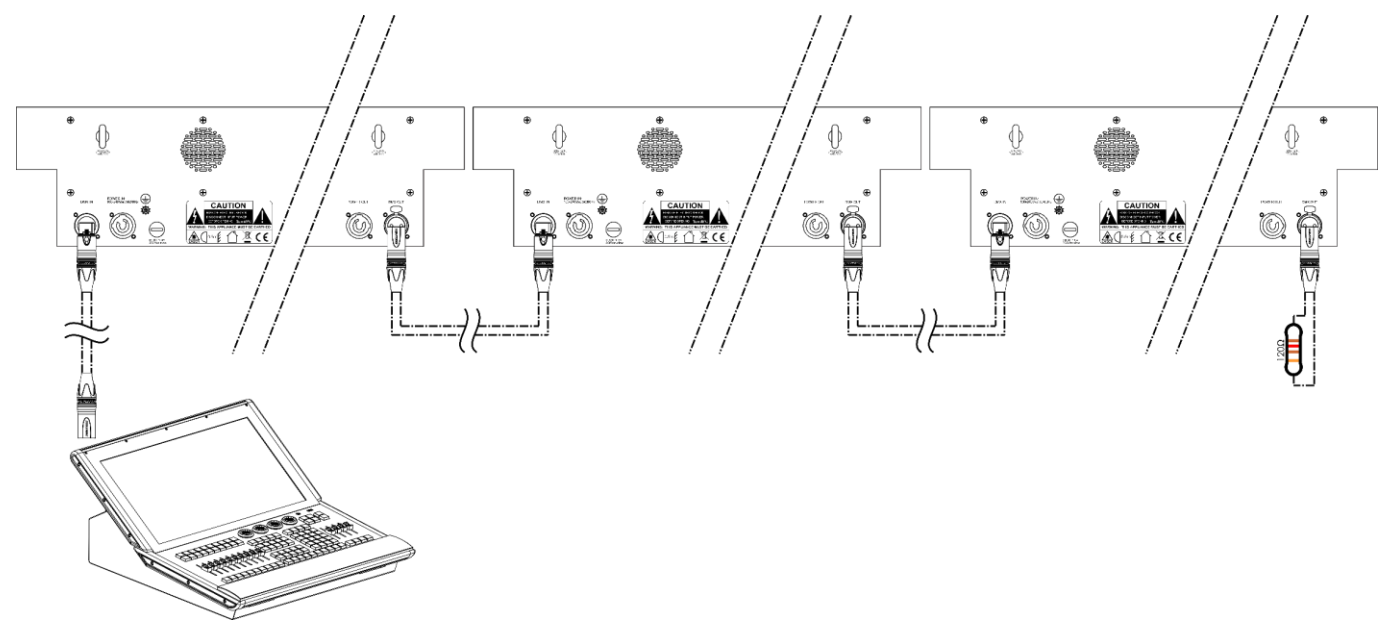

**Fig. 12**

# <span id="page-20-1"></span>**Direccionamiento DMX**

En una configuración con múltiples dispositivos asegúrese de establecer correctamente la dirección DMX de inicio de cada uno de ellos. La unidad Galactic RGB-6-750 tiene 7 personalidades: 7 canales, 9 canales, 12 canales, 36 canales, 48 canales, 54 canales y 66 canales.

Para conectar múltiples dispositivos en una interconexión de datos siga los pasos a continuación:

- Fije la dirección de inicio del 1er dispositivo de la interconexión de datos en 1 (001).
- 02) Fije la dirección de inicio del 2º dispositivo de la interconexión de datos en 67 (067), tal como  $1 + 66 = 67$ .
- 03) Fije la dirección de inicio del 3<sup>er</sup> dispositivo de la interconexión de datos en 133 (133), tal como  $67 + 66 = 133$ .
- 04) Continúe asignando las direcciones de inicio de los dispositivos restantes sumando cada vez 66 al número anterior.

Asegúrese de que ningún canal se encuentre superpuesto para poder controlar cada unidad Galactic RGB-6-750 correctamente. Si dos o más unidades tienen direcciones similares funcionarán de la misma manera.

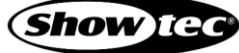

# <span id="page-21-0"></span>**6. Funcionamiento**

#### <span id="page-21-1"></span> $6.1.$ **Instrucciones de seguridad para el funcionamiento**

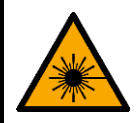

**ADVERTENCIA Radiación láser Evite la exposición al rayo láser.**

Este dispositivo pertenece a la clase de láser 3B con arreglo a la clasificación en la normativa NEN-EN-IEC 60825-1:2014. Este dispositivo solo puede ser operado por personas capacitadas o experimentadas.

Consulte todas las normativas nacionales e internacionales vigentes relativas a la seguridad láser antes de operar este dispositivo.

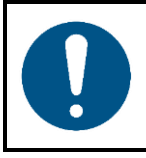

**Atención Este dispositivo solo debe utilizarse para la finalidad para la que está diseñado.**

Este dispositivo está diseñado para uso profesional como proyector láser para producir proyecciones o efectos de espectáculo. Solo es apropiado para instalaciones en interiores. Este dispositivo no está diseñado para entornos domésticos.

Cualquier otro uso no mencionado en esta sección de uso previsto se considerará como un uso no previsto e incorrecto.

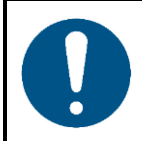

**Atención Suministro de corriente**

Antes de conectar el dispositivo a la fuente de alimentación asegúrese de que la corriente, la tensión y la frecuencia coinciden con la tensión de entrada, la corriente y la frecuencia especificadas en la etiqueta de información del dispositivo.

#### <span id="page-21-2"></span> $6.2.$ **Modos de control**

La unidad Galactic RGB-6-750 admite los modos de control siguientes:

- Funcionamiento autónomo: Modo automático (espectáculos incorporados), modo de color
- Control maestro-esclavo: Modo automático (espectáculos incorporados), modo de color
- DMX-512: 7, 9, 12, 36, 48, 54 y 66 canales

#### <span id="page-22-0"></span>**Panel de control**  $6.3.$

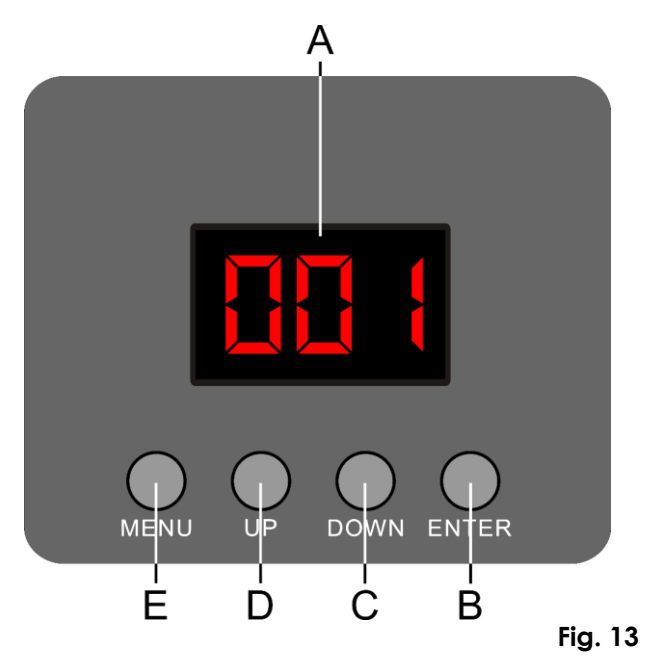

- A) Pantalla LED de 3 dígitos
- B) Botón ENTER (aceptar)
- C) Botón DOWN (abajo)
- D) Botón UP (arriba)
- E) Botón MENU (menú)

- Utilice el botón **MENU** para salir del submenú actual, regresar al menú principal y navegar por el menú principal.
- Utilice los botones **UP y DOWN** para navegar a través de los menús o para aumentar/disminuir los valores numéricos.
- Utilice el botón **ENTER** para abrir el menú deseado, confirmar su elección o establecer el valor seleccionado en ese momento.

#### <span id="page-22-1"></span> $6.4.$ **Puesta en marcha del dispositivo**

- 01) Asegúrese de que se hayan implementado todas las medidas de seguridad láser y que estén funcionando correctamente. Véase la sección **2.3**. **Seguridad láser** en la página 10 para obtener más información.
- 02) Conecte todos los cables de datos, si procede. Véase la sección **5.3**. **Conexión DMX** en las páginas 18-20 para más información.
- 03) Conecte el dispositivo de enclavamiento remoto (o interruptor de parada de emergencia) al **conector para enclavamiento remoto (10)**. Véase la sección **2.4**. **Dispositivos de seguridad** en la página 10 para obtener más información. Para realizar la programación puede utilizar el conector de prueba suministrado.

# **Nota:**

- No será posible operar el dispositivo a menos que se introduzca el conector para enclavamiento remoto. El dispositivo se encenderá pero no proyectará un rayo láser.
- El dispositivo de enclavamiento remoto no va incluido. Puede adquirir un conector de enclavamiento remoto a través de su proveedor de Highlite International. Consulte las normativas locales, ya que en algunos países no está permitido utilizar dispositivos sin enclavamiento remoto.
- 04) Conecte el dispositivo al enchufe/toma con el conector de corriente. Véase la sección **4.5. Conexión a la fuente de alimentación** en la página 17 para obtener más información. Aparecerá una pantalla de inicio con la versión actual del firmware:

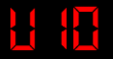

05) Introduzca la llave en el **interruptor de llave (11)**. El dispositivo ya estará operativo. Coloque el **interruptor de llave (11)** en la posición ON (encendido) para activar el rayo láser. Véase la sección **2.4**. **Dispositivos de seguridad** en la página 10 para obtener más información.

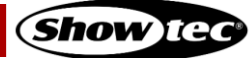

#### <span id="page-23-0"></span> $6.5.$ **Vista general del menú**

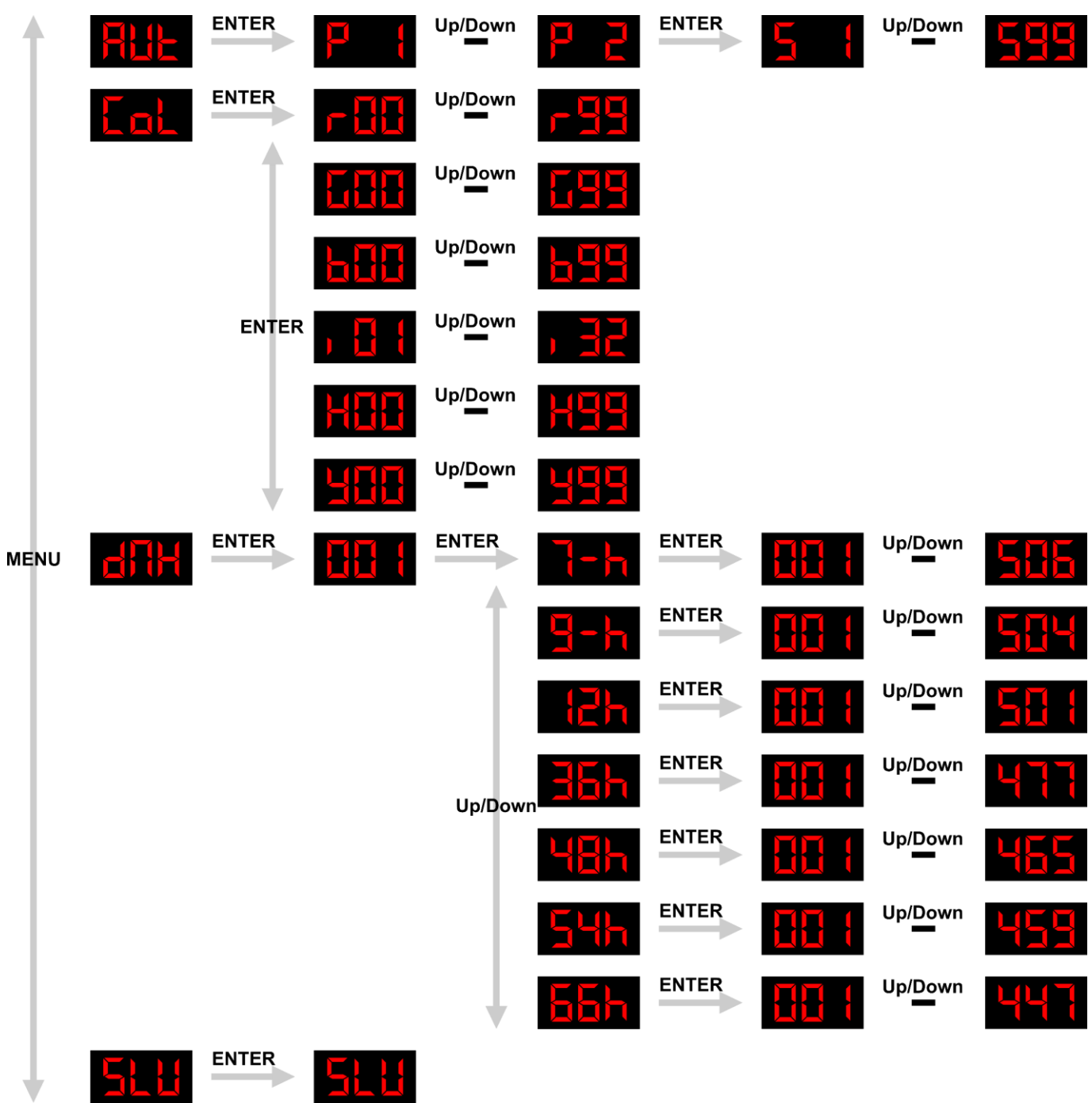

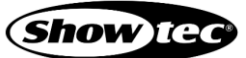

#### <span id="page-24-0"></span>**Opciones del menú principal**  $6.6.$

En el menú principal podrá acceder a los siguientes modos de funcionamiento:

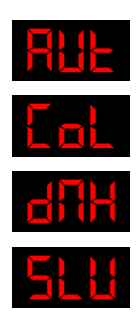

1. Modo automático

2. Modo de color

3. Modo DMX

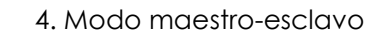

Si el dispositivo no está conectado a un controlador DMX podrá operarlo mediante el panel de control.

Si el rayo láser está encendido, cualquier cambio se visualizará en tiempo real.

# <span id="page-24-1"></span>**Modo automático**

En este menú puede reproducir los programas incorporados.

01) Pulse el botón **MENU** hasta que en la pantalla aparezca

.

- Pulse botón **ENTER** para abrir el menú.
- 03) Pulse los botones **UP y DOWN** para elegir uno de los 2 programas incorporados:<br>**Para de Up/Down**
- Pulse el botón **ENTER** para reproducir el espectáculo y proceda a ajustar la velocidad del programa.
- Pulse los botones **UP y DOWN** para establecer la velocidad del programa. El rango de ajuste es Up/Down

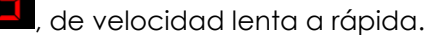

# <span id="page-24-2"></span>**Modo de color**

Con este menú podrá reproducir el espectáculo manual.

- 01) Pulse el botón **MENU** hasta que en la pantalla aparezca
- Pulse botón **ENTER** para abrir el menú.
- Pulse el botón **ENTER** para desplazarse por las siguientes opciones:

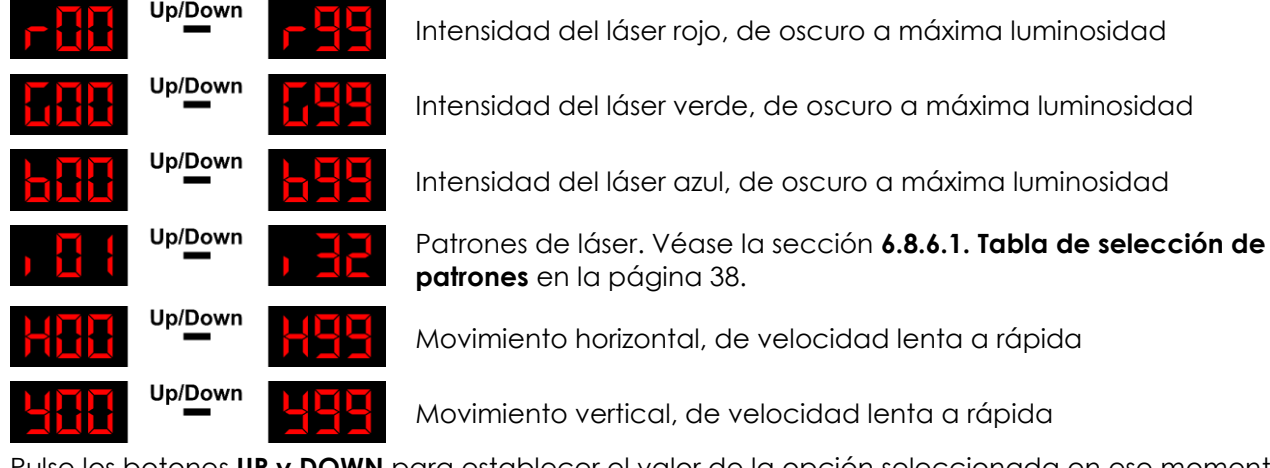

Pulse los botones **UP y DOWN** para establecer el valor de la opción seleccionada en ese momento.

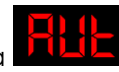

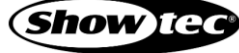

# <span id="page-25-0"></span>**Modo DMX**

En este menú puede seleccionar el modo deseado de canal DMX (personalidad) y establecer la dirección DMX de inicio del dispositivo.

- 01) Pulse el botón **MENU** hasta que en la pantalla aparezca
- Pulse botón **ENTER** para abrir el menú. La dirección de inicio actual parpadeará.

**Nota:** Si sale del modo DMX, se interrumpirá la conexión DMX y el dispositivo no reaccionará al controlador DMX.

- Pulse botón **ENTER** para abrir el menú.
- Pulse los botones **UP y DOWN** para alternar entre los siguientes modos de canal DMX(personalidades):

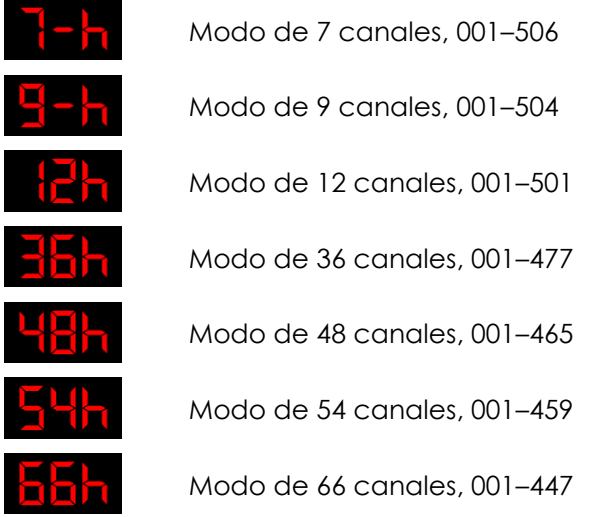

- Pulse el botón **ENTER** para confirmar su selección y proceda a ajustar la dirección DMX de inicio.
- Pulse los botones **UP y DOWN** para establecer la dirección DMX de inicio deseada. El rango de ajuste depende del modo de canal DMX seccionado en ese momento.

# <span id="page-25-1"></span>**Modo maestro-esclavo**

En este menú podrá establecer la unidad como un dispositivo esclavo en el modo de control maestroesclavo.

- 01) Pulse el botón **MENU** hasta que en la pantalla aparezca
- Pulse el botón **ENTER** para establecer el dispositivo en el modo esclavo.

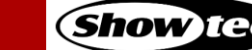

#### <span id="page-26-0"></span>**Opciones correctivas del menú**  $6.7.$

# <span id="page-26-1"></span>**Restauración de los ajustes de fábrica**

Con este menú puede restaurar los ajustes predeterminados de fábrica. Asegúrese de que el dispositivo está apagado antes de efectuar los siguientes pasos.

- Mantenga pulsados los botones **MENU** y **UP**.
- A la vez que mantiene pulsados los botones conecte el dispositivo al enchufe/toma con el conector de corriente. Véase la sección **4.5. Conexión a la fuente de alimentación** en la página 17 para obtener más información. Aparecerá una pantalla de inicio con la versión actual del firmware:
- 03) La pantalla parpadeará y se restaurarán los ajustes predeterminados de fábrica.

# <span id="page-26-2"></span>**Sentido del rayo láser**

En este menú es posible configurar manualmente los sentidos de los rayos láser individuales. Asegúrese de que el dispositivo está apagado antes de efectuar los siguientes pasos.

- Introduzca la llave en el **interruptor de llave (11)**. El dispositivo ya estará operativo. Coloque el **interruptor de llave (11)** en la posición ON (encendido) para activar el rayo láser. Véase la sección **2.4**. **Dispositivos de seguridad** en la página 10 para obtener más información.
- Mantenga pulsados los botones **DOWN** y **ENTER**.
- A la vez que mantiene pulsados los botones conecte el dispositivo al enchufe/toma con el conector de corriente. Véase la sección **4.5. Conexión a la fuente de alimentación** en la página 17 para obtener más información. Aparecerá una pantalla de inicio con la versión actual del firmware:

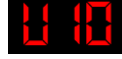

04) Aparecerá un nuevo menú:

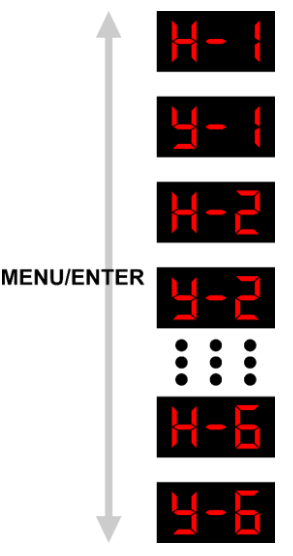

- 05) Pulse los botones **MENU** o **ENTER** para seleccionar la abertura del láser deseada (1– 6). La abertura láser seleccionada en ese momento se iluminará en rojo.
- 06) Pulse los botones **UP y DOWN** para ajustar el sentido del rayo láser.
- 07) Mantenga pulsado el botón **ENTER** durante 2 segundos para guardar los cambios. El dispositivo se pondrá en marcha.

# **Ejemplos:**

- Cuando en la pantalla aparezca  $\blacksquare$ , pulse los botones **UP y DOWN** para establecer la posición vertical de la 2ª abertura láser.
- Cuando en la pantalla aparezca **DEL**, pulse los botones **UP y DOWN** para establecer la posición horizontal de la 6ª abertura láser.

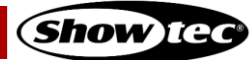

# <span id="page-27-0"></span>**Intensidad del láser**

En este menú es posible configurar manualmente la intensidad de los rayos láser individuales. Asegúrese de que el dispositivo está apagado antes de efectuar los siguientes pasos.

- Introduzca la llave en el **interruptor de llave (11)**. El dispositivo ya estará operativo. Coloque el interruptor de llave (11) en la posición ON (encendido) para activar el rayo láser. Véase la sección **2.4**. **Dispositivos de seguridad** en la página 10 para obtener más información.
- Mantenga pulsados los botones **UP** y **DOWN**.
- Conecte el dispositivo al enchufe/toma con el conector de corriente. Véase la sección **4.5. Conexión a la fuente de alimentación** en la página 17 para obtener más información. Aparecerá una pantalla de inicio con la versión actual del firmware:

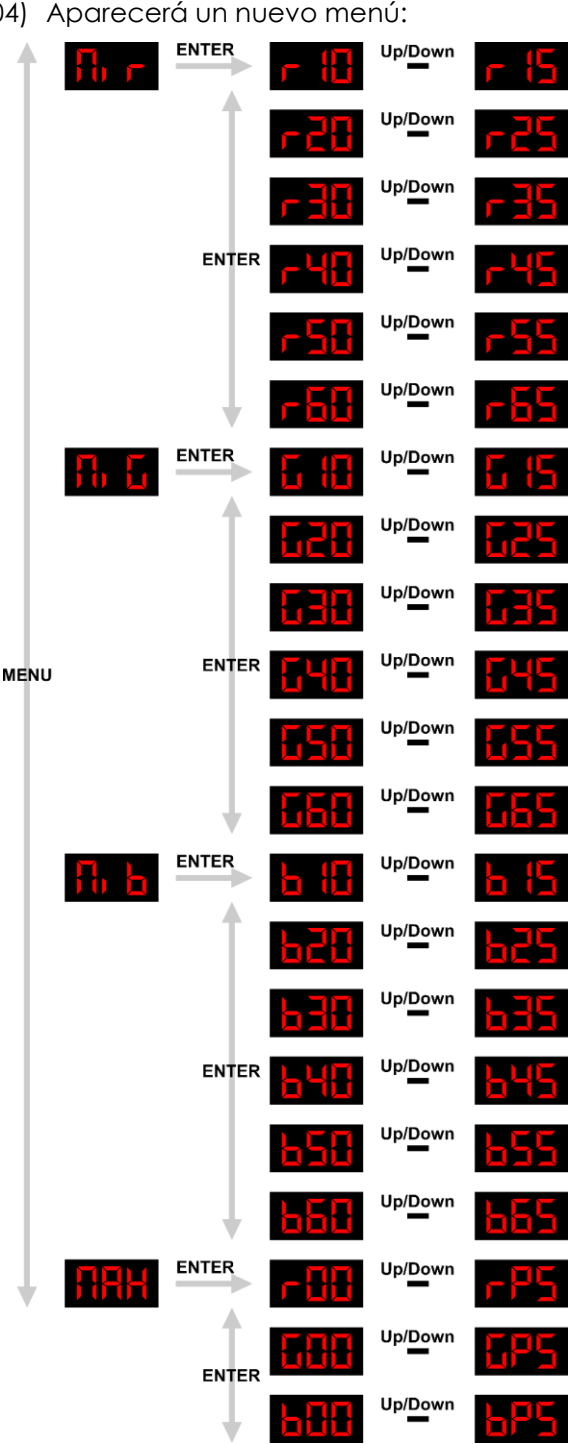

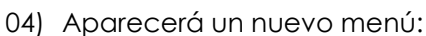

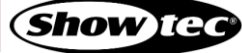

05) Pulse el botón **MENU** para desplazarse por las siguientes opciones:

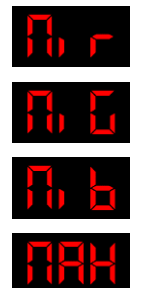

Láser r (rojo), calibración de la proyección mínima

Láser g (verde), calibración de la proyección mínima

Láser b (azul), calibración de la proyección mínima

Láser r (rojo)/g (verde)/b (azul), ajuste de la proyección

06) Pulse el botón **ENTER** para abrir el menú deseado.

# <span id="page-28-0"></span>**Calibración de la proyección láser mínima**

máxima

Al abrir los menús **DUDE, DUDE** o **DUDE** podrá establecer la proyección láser mínima individual (por apertura: 1–6; y por láser: rojo, verde y azul).

- Pulse los o **ENTER** para seleccionar la abertura del láser deseada (1– 6).
- Pulse los botones **UP y DOWN** para ajustar la proyección mínima de la abertura de láser seleccionada.
- Mantenga pulsado el botón **ENTER** durante 2 segundos para guardar los cambios. El dispositivo se pondrá en marcha.

# **Ejemplos:**

- Cuando en la pantalla aparezca **de de la** pulse los botones **UP y DOWN** para establecer la proyección mínima del láser verde (5ª abertura láser).
- Cuando en la pantalla aparezca **DEPLE**, pulse los botones **UP y DOWN** para establecer la proyección mínima del láser azul (5ª abertura láser).

# **Nota:**

Al pulsar los botones **UP y DOWN** para establecer la proyección láser mínima, observará que hay diferentes valores. Por ejemplo, el rango de ajuste del láser rojo de la 2ª abertura láser es

. Debido a las limitaciones de la pantalla de 3 dígitos, no se podrán

mostrar todos los valores.

El rango exacto es de r2000 a r2009 hasta r2010 a r2019, y hasta r2255. Esto son los 255 pasos de desactivado a proyección máxima. Los dígitos marcados en rojo no aparecen en la pantalla, solo aparecen los dígitos marcados en negro.

Consulte la tabla a continuación para ver el rango completo:

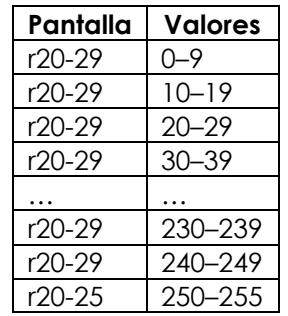

- Calibre su dispositivo en un lugar oscuro, de lo contrario no podrá ver su valor mínimo.
- Establezca el valor mínimo específico cuando ya no pueda ver ni el punto láser más tenue en la pared.

# <span id="page-29-0"></span>**Ajustes de la proyección láser máxima**

Al abrir el menú **publica** podrá establecer la proyección láser máxima: rojo, verde y azul. Este no es un menú de calibración. Puede establecer la proyección láser por color, pero no por abertura.

Pulse el botón **ENTER** para seleccionar el láser deseado:

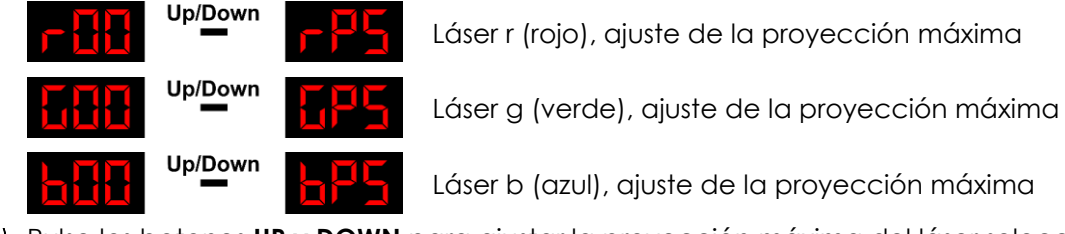

- Pulse los botones **UP y DOWN** para ajustar la proyección máxima del láser seleccionado.
- Mantenga pulsado el botón **ENTER** durante 2 segundos para guardar los cambios. El dispositivo se pondrá en marcha.

### **Nota:**

● Al pulsar los botones **UP y DOWN** para establecer la proyección láser máxima, observará que hay diferentes valores. Por ejemplo, el rango de ajuste del láser rojo de la láser es Up/Down

mostrar todos los valores.

. Debido a las limitaciones de la pantalla de 3 dígitos, no se podrán

El rango exacto es de r00 a r99 (0–99) y luego de rA0 a rP5 (100–255). Esto son los 255 pasos de desactivado a proyección máxima. Consulte la tabla a continuación para ver el rango completo:

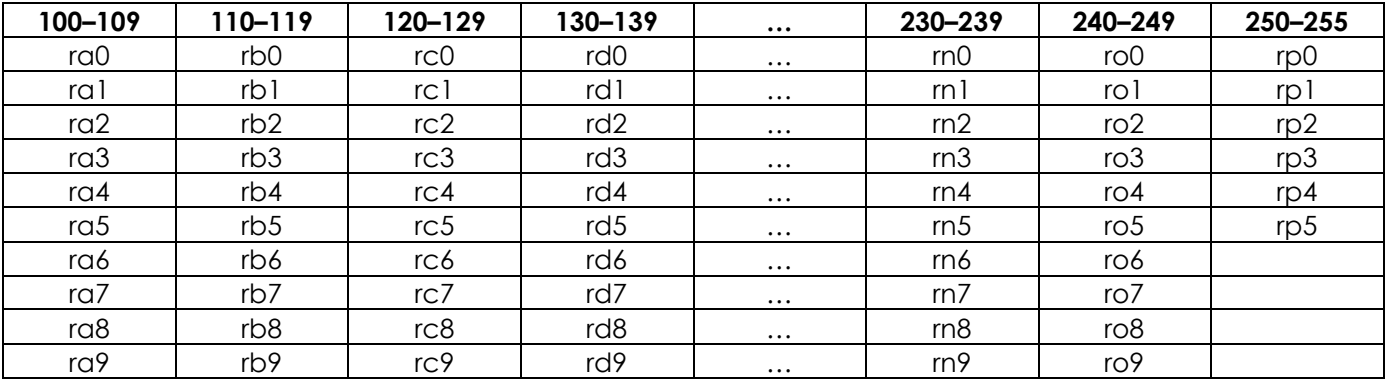

#### <span id="page-30-0"></span> $6.8.$ **Canales DMX**

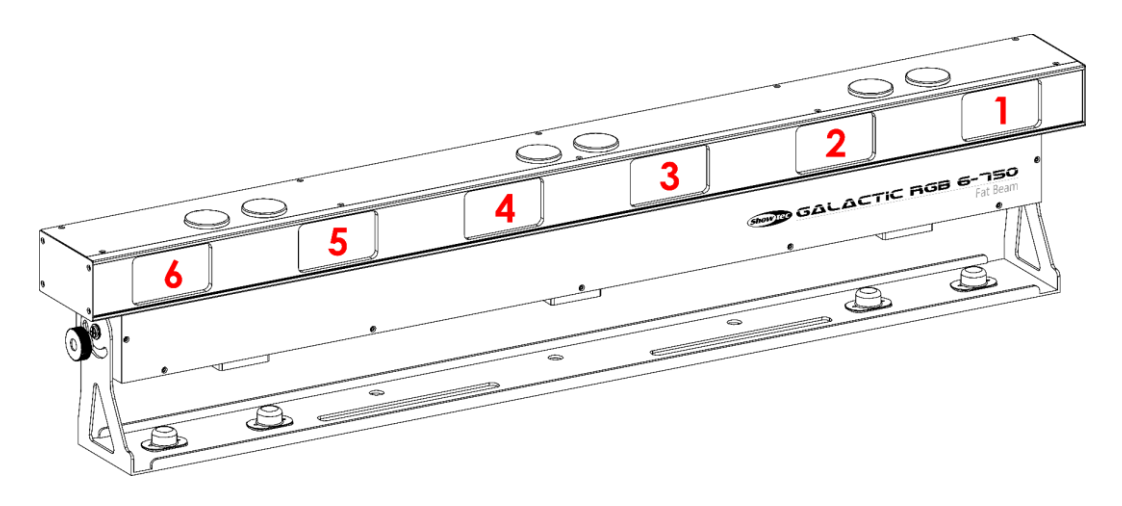

**Fig. 14**

La unidad Galactic RGB-6-750 está equipada con 6 aberturas de rayo láser.

**Nota:** Para poder ver la proyección de láser asegúrese de que el(los) canal(es) de intensidad del láser y de color del láser están abiertos. Si utiliza los colores predefinidos no será posible ajustar los colores láser individuales (RGB).

# <span id="page-30-1"></span>**7 canales, 9 canales**

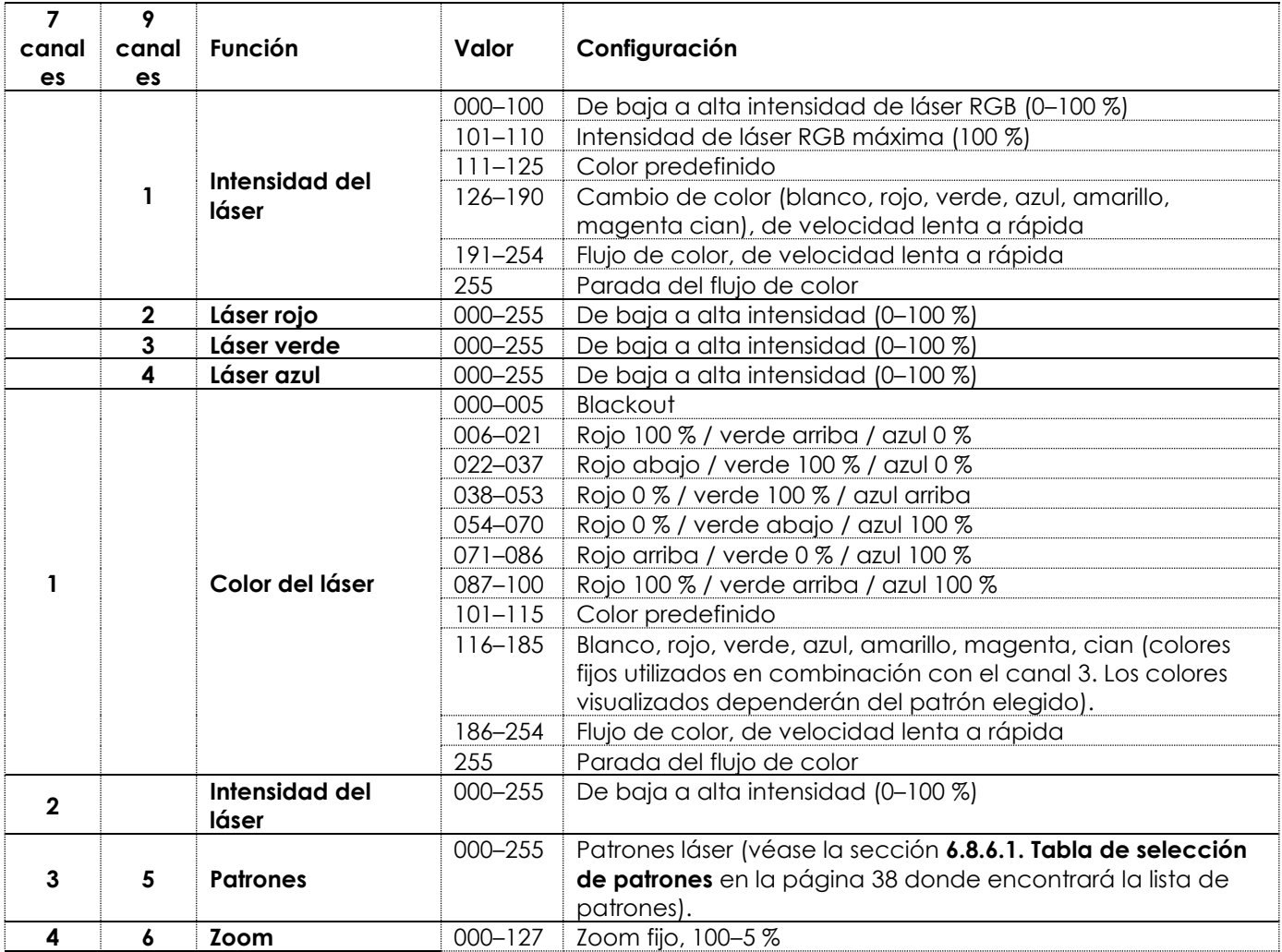

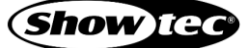

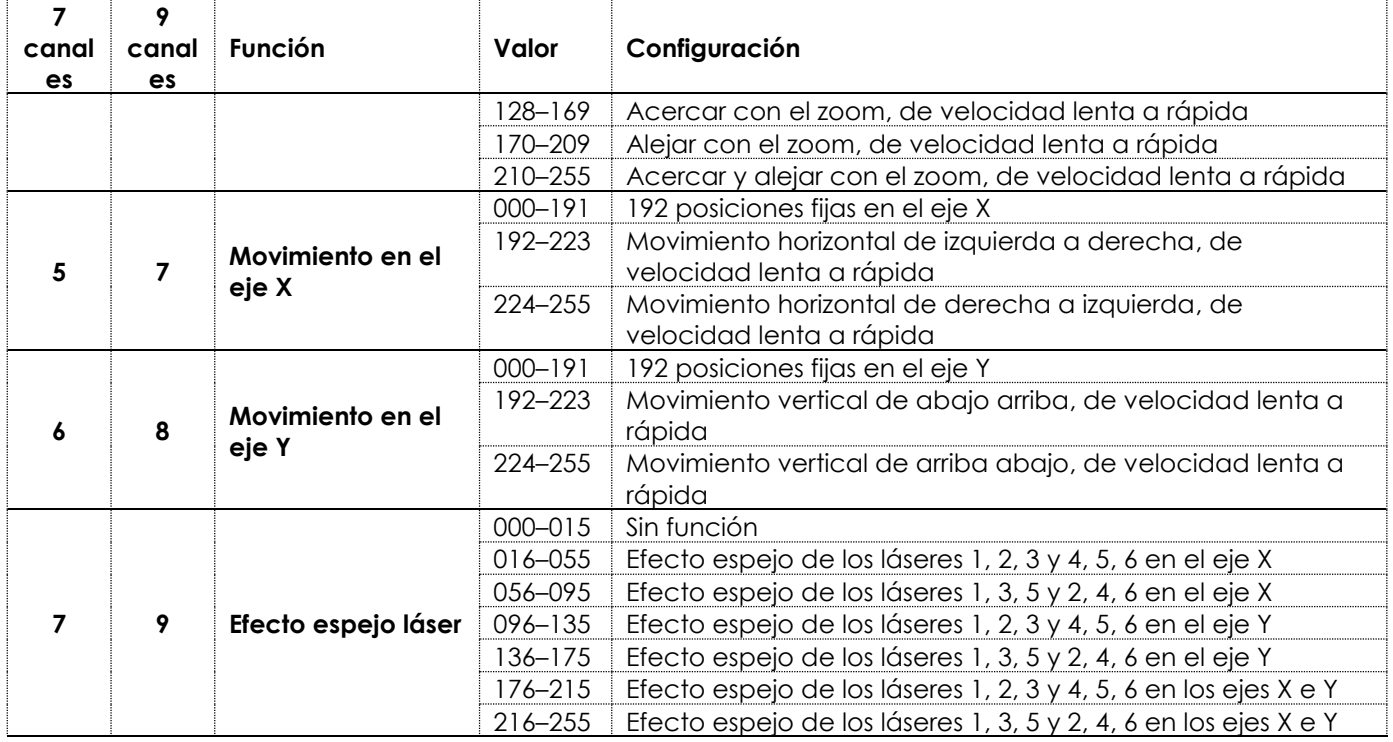

**Nota:** En el modo de 9 canales, establezca el canal de intensidad del láser (canal 1) entre 0– 110 para que los canales de láser rojo/verde/azul funcionen.

# <span id="page-31-0"></span>**12 canales**

En el canal 1 puede seleccionar el modo de funcionamiento del dispositivo. En función de la selección del canal 1 realizada, el canal 2 tendrá distintas funciones en los diferentes modos de funcionamiento. Las funciones del resto de los canales no cambiarán.

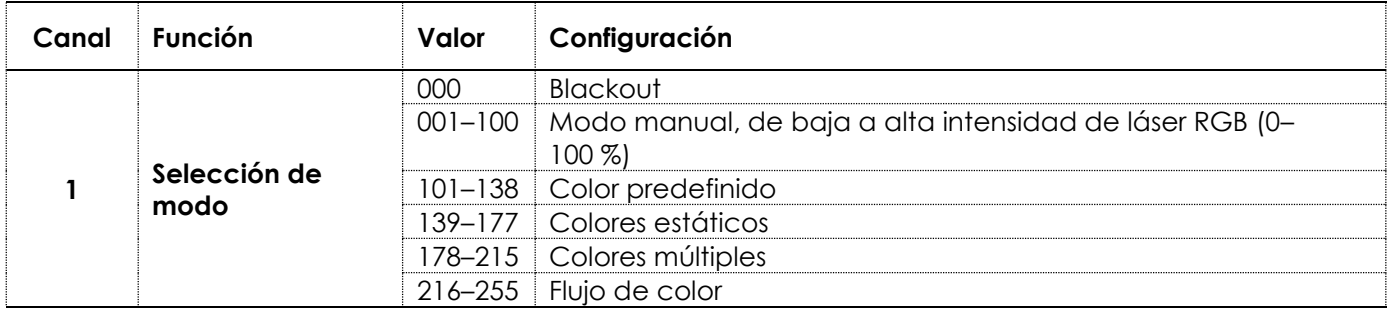

# <span id="page-31-1"></span>**6.8.2.1. Modo manual**

Establezca el canal 1 entre 001–100 para seleccionar el modo manual.

<span id="page-31-2"></span>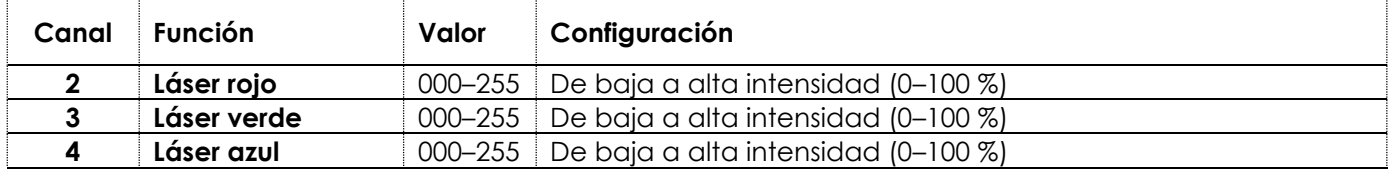

**31**

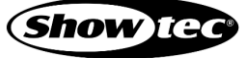

# **Colores estáticos**

**Canal Función Valor Configuración 2 Colores estáticos** 000–036 Rojo 037–073 Verde 074–110 Azul 111–147 Amarillo 148–184 Magenta 185–221 Cian 222–255 Blanco

Establezca el canal 1 entre 139–177 para seleccionar los colores estáticos.

# <span id="page-32-0"></span>**Colores múltiples**

Establezca el canal 1 entre 178–215 para seleccionar los colores múltiples.

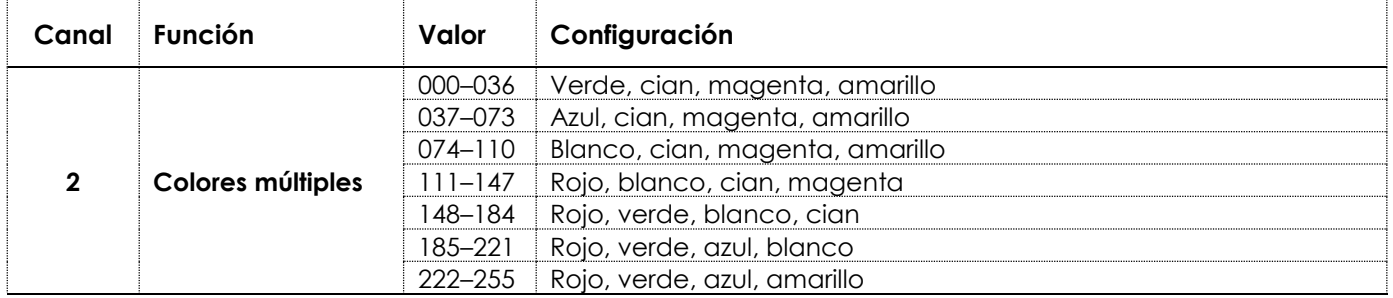

# <span id="page-32-1"></span>6.8.2.4. Flujo de color

Establezca el canal 1 entre 216–255 para seleccionar el flujo de color.

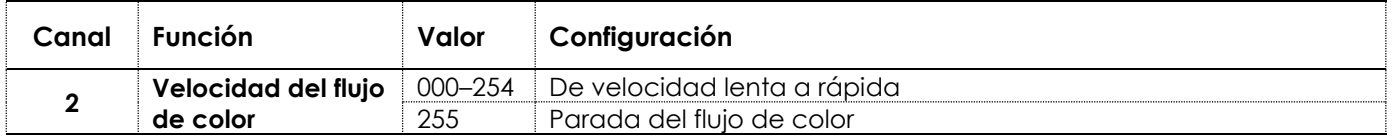

# <span id="page-32-2"></span>**Canales universales**

Los canales a continuación siempre tienen la misma función, independientemente de ajuste del canal 1.

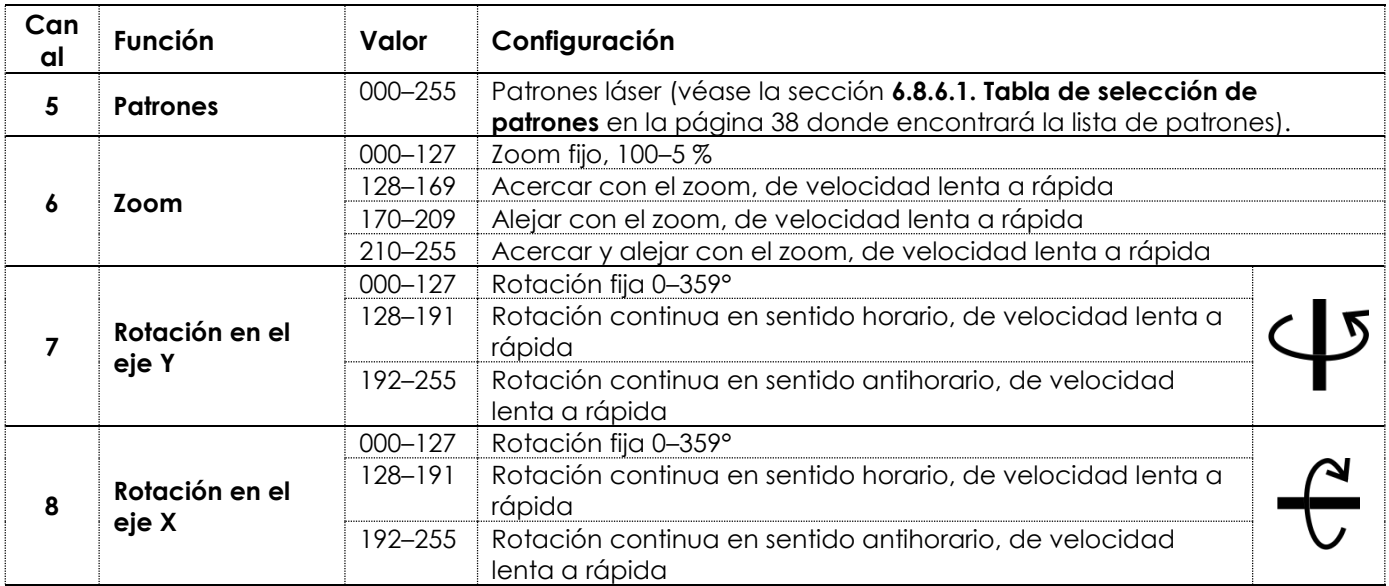

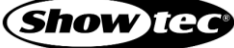

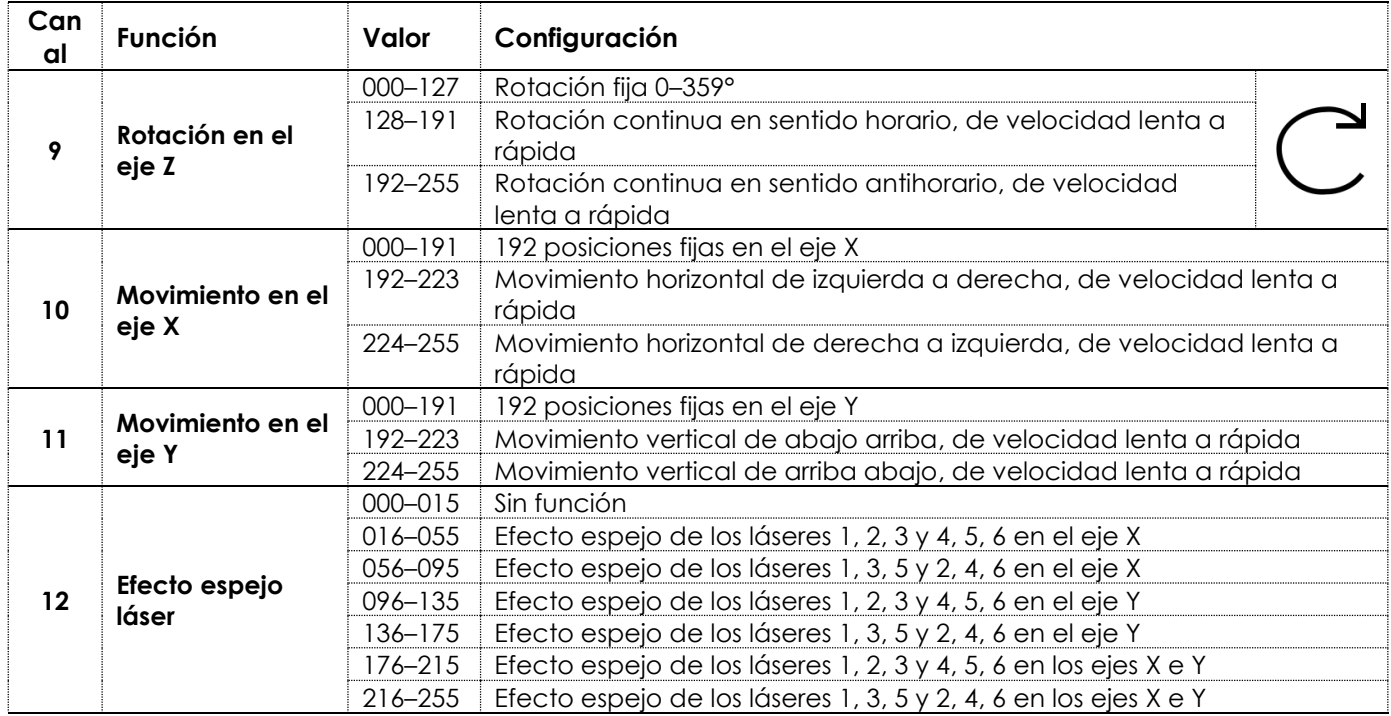

# <span id="page-33-0"></span>**36 canales**

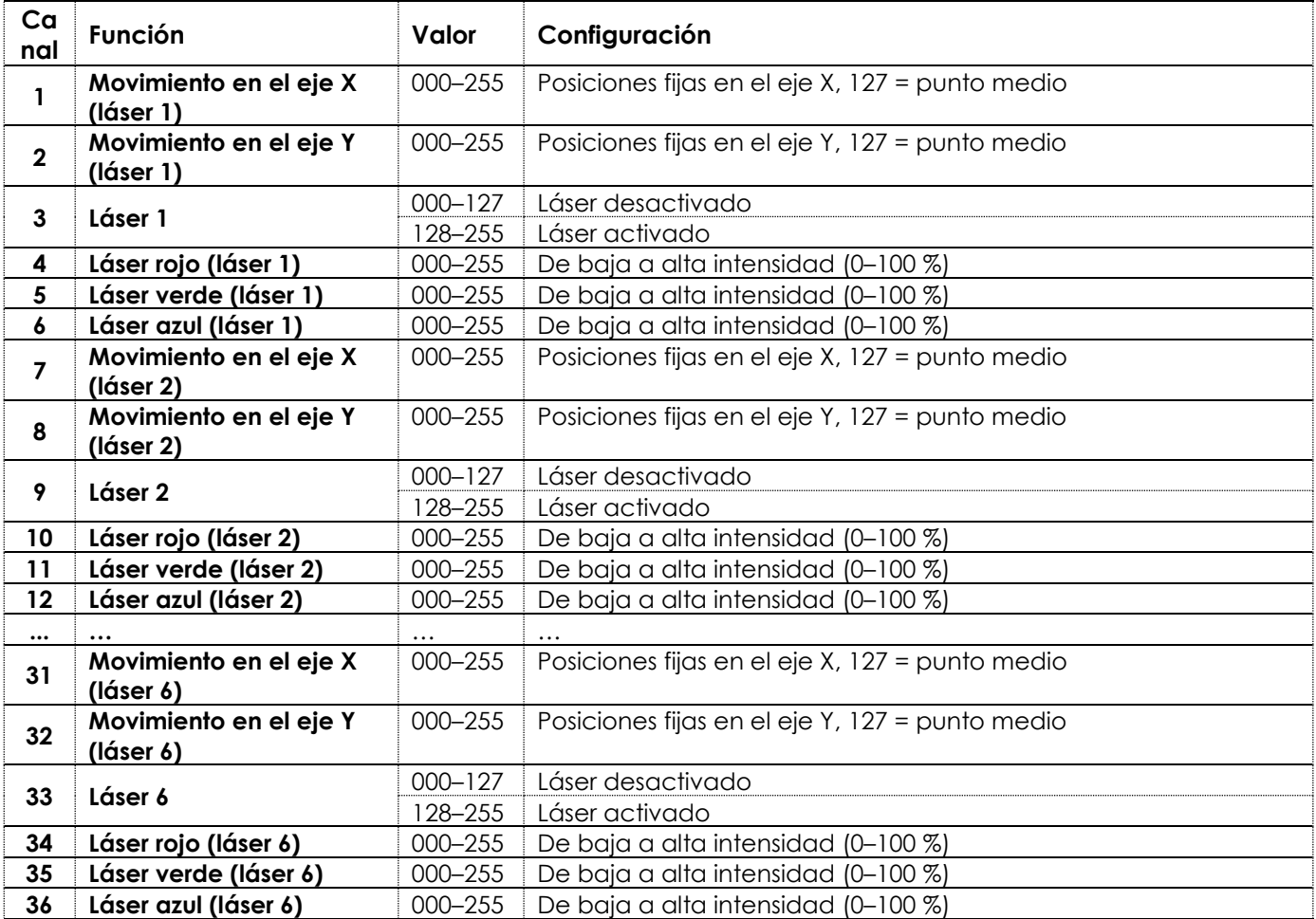

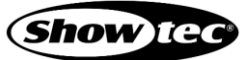

# <span id="page-34-0"></span>**48 canales**

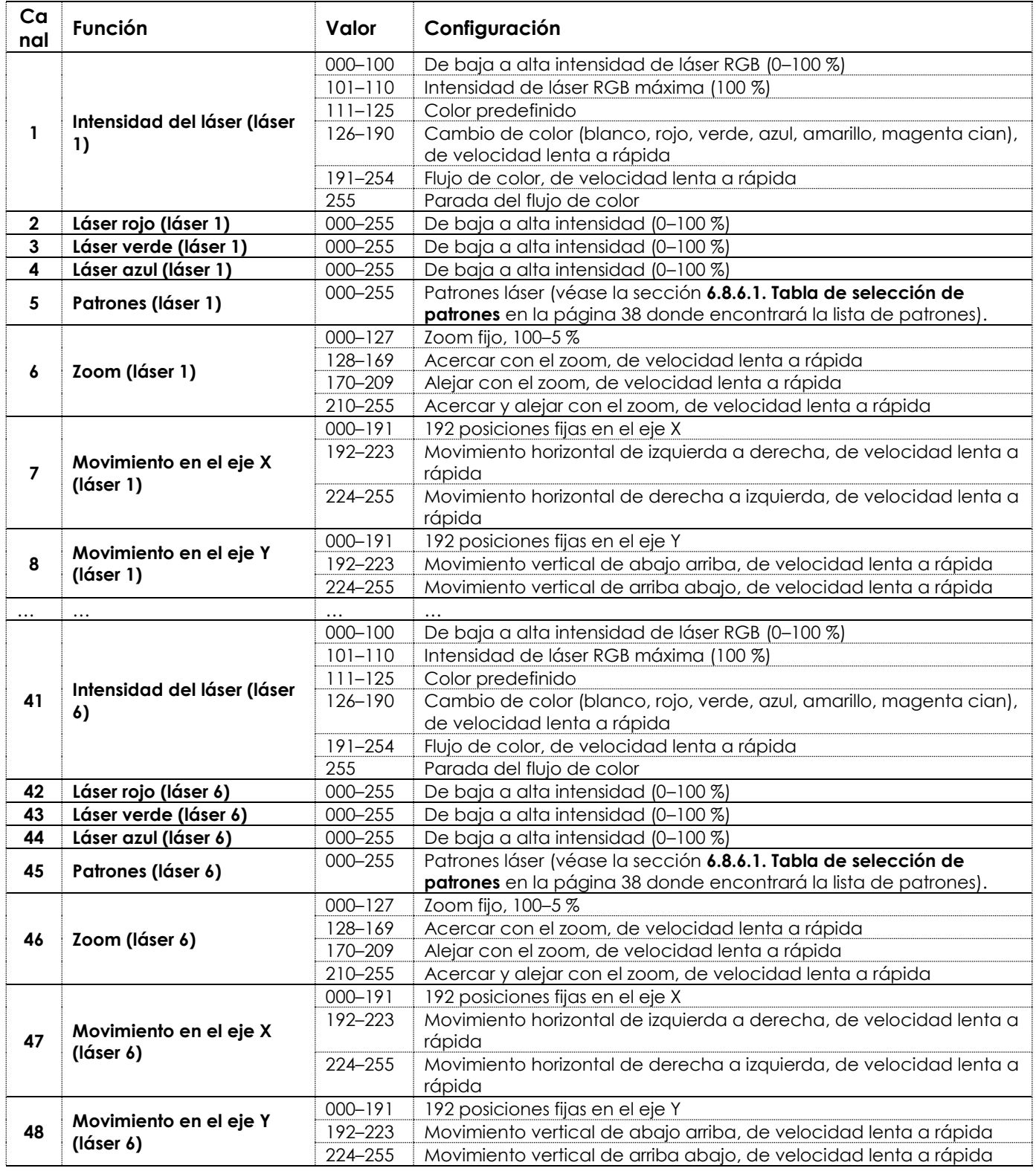

**Nota:** Establezca los canales de intensidad del láser para cada abertura entre 0–110 para que los canales rojo/verde/azul funcionen.

# <span id="page-35-0"></span>**54 canales**

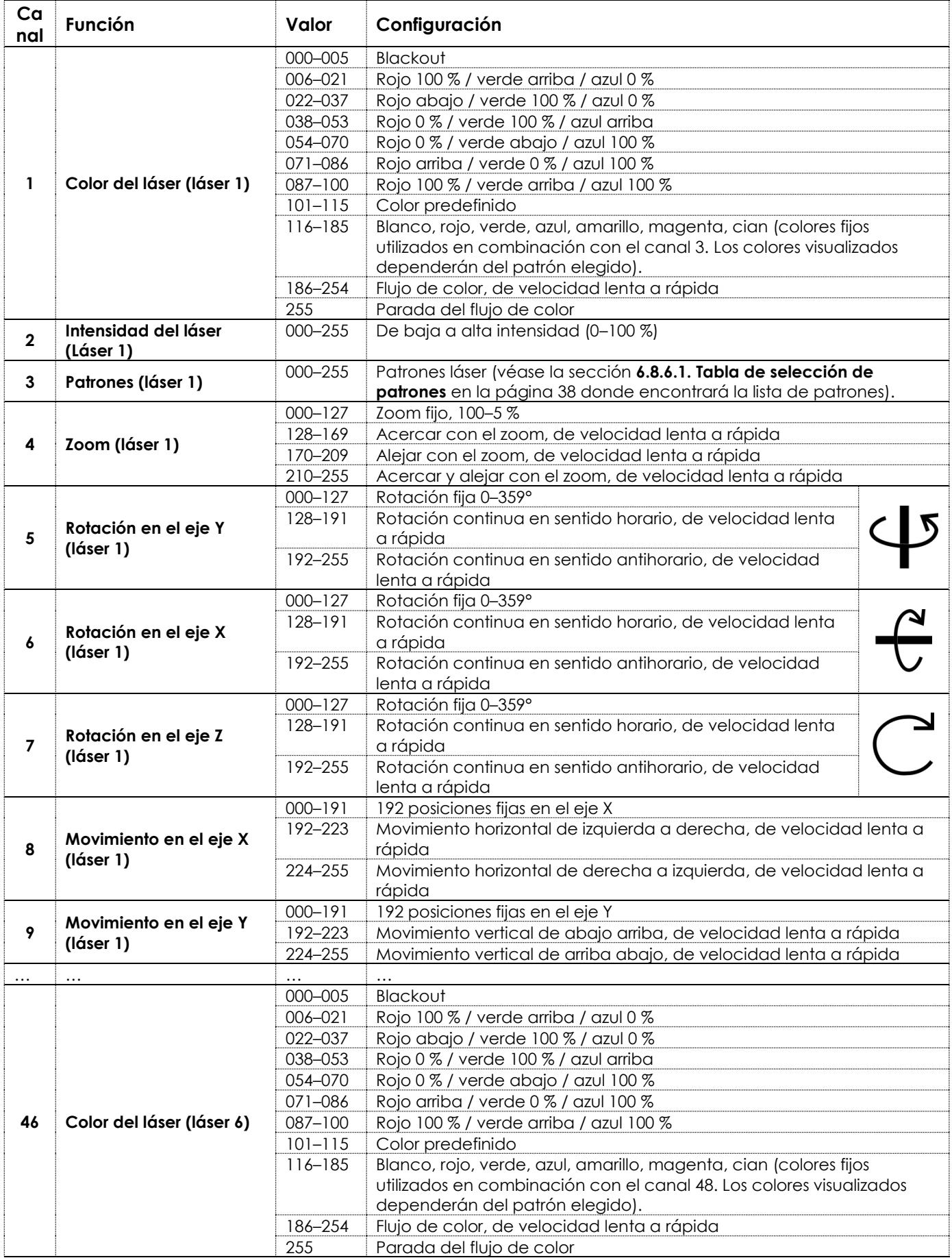

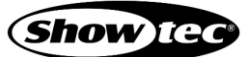

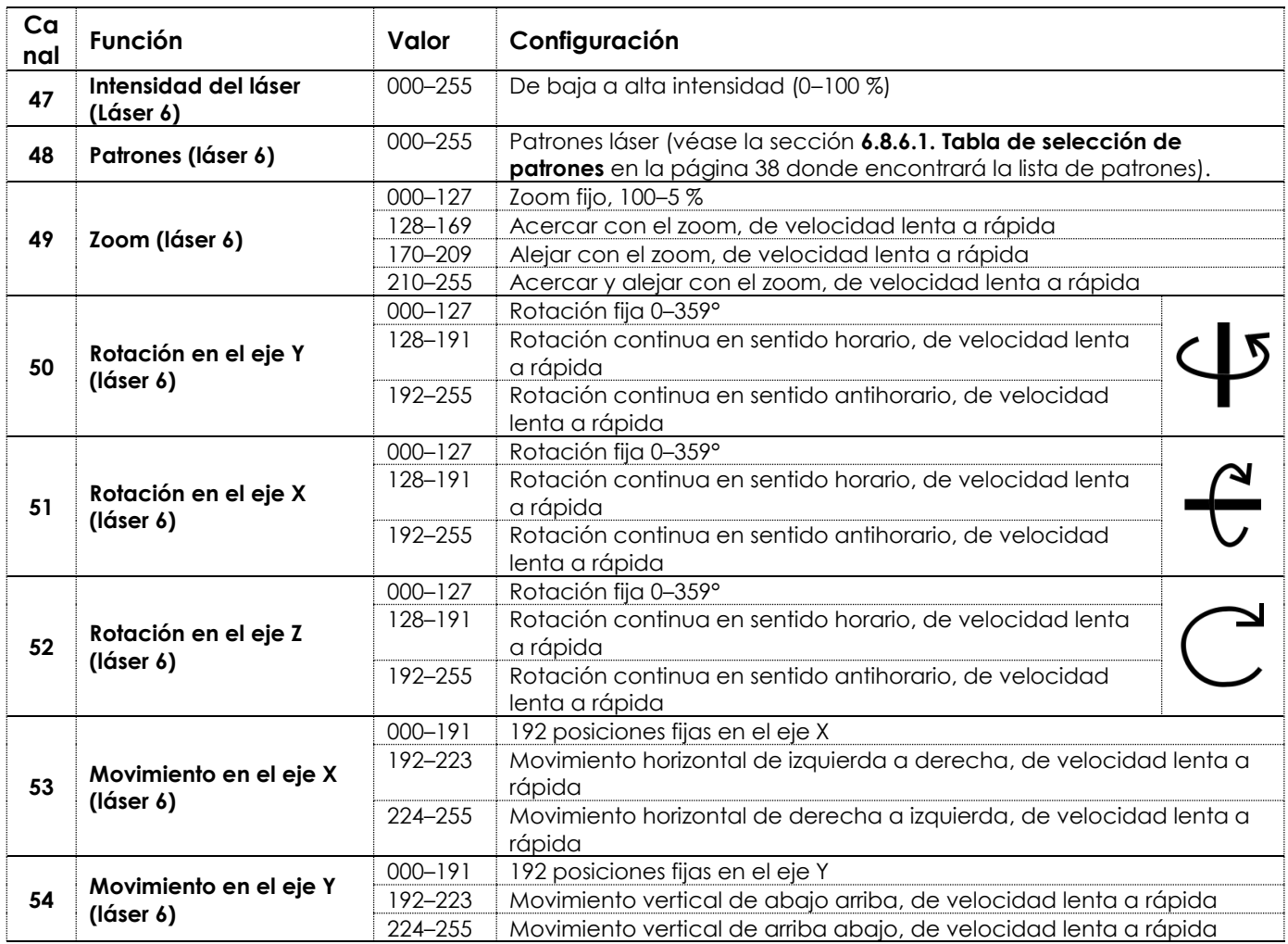

# <span id="page-36-0"></span>**66 canales**

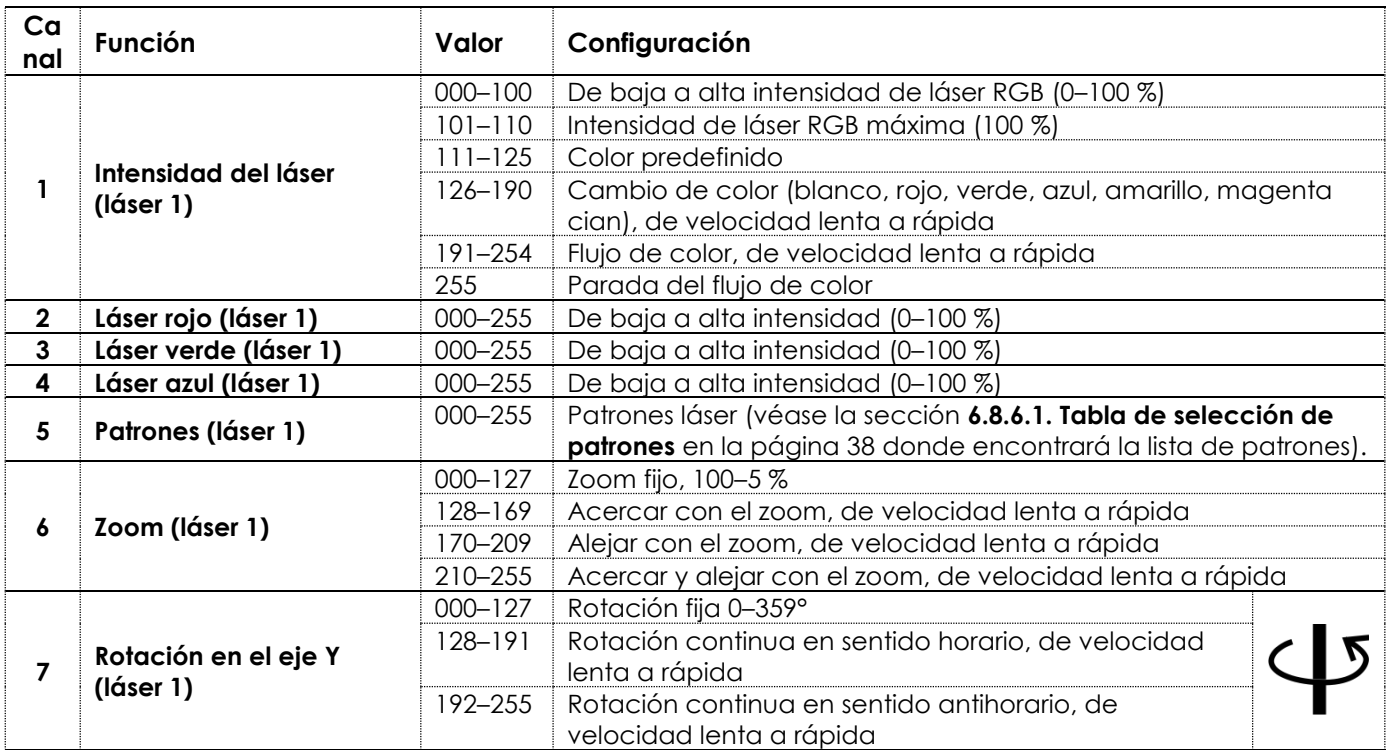

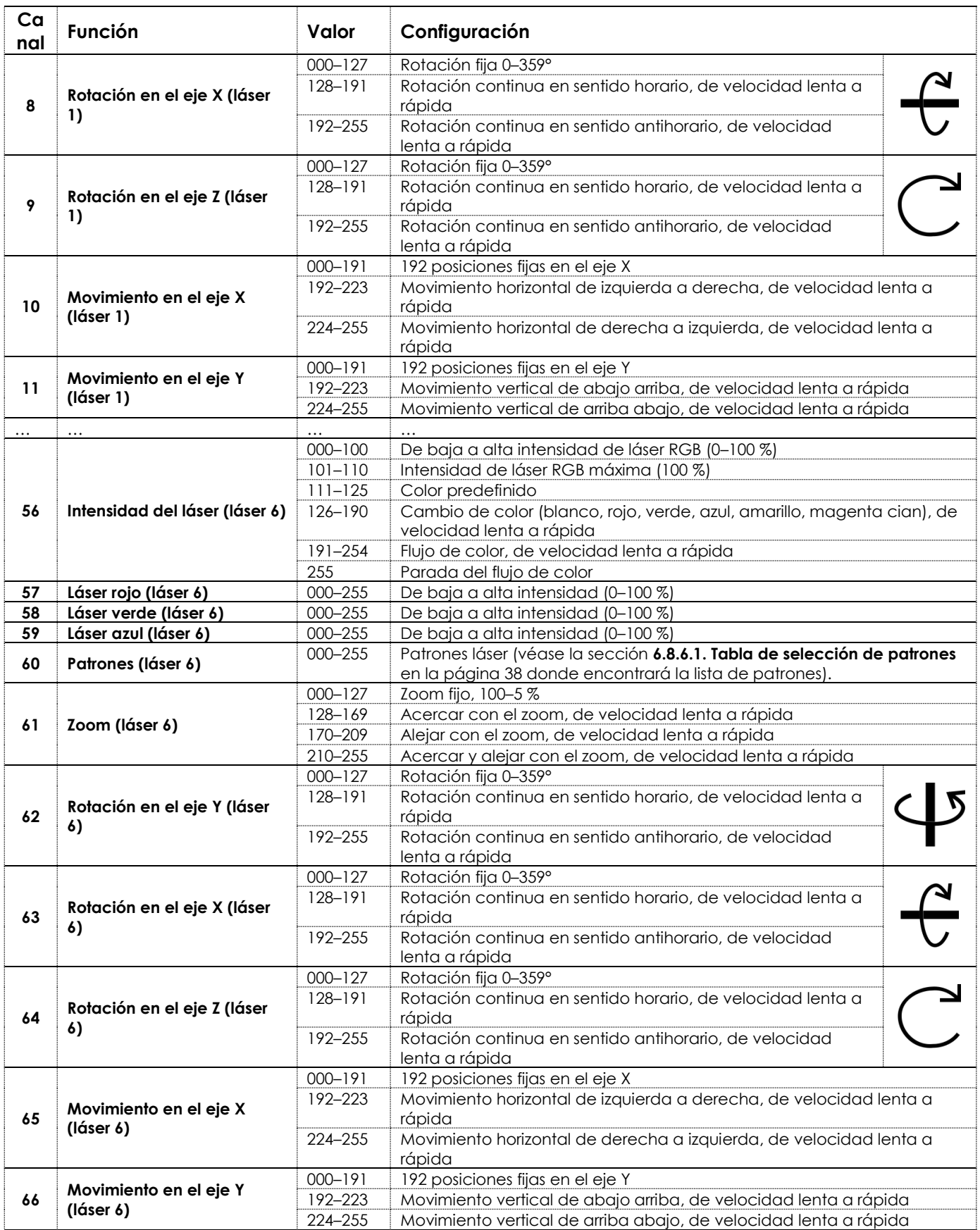

**Nota:** Establezca los canales de intensidad del láser para cada abertura entre 0–110 para que los canales rojo/verde/azul funcionen.

# <span id="page-38-0"></span>**Tabla de selección de patrones**

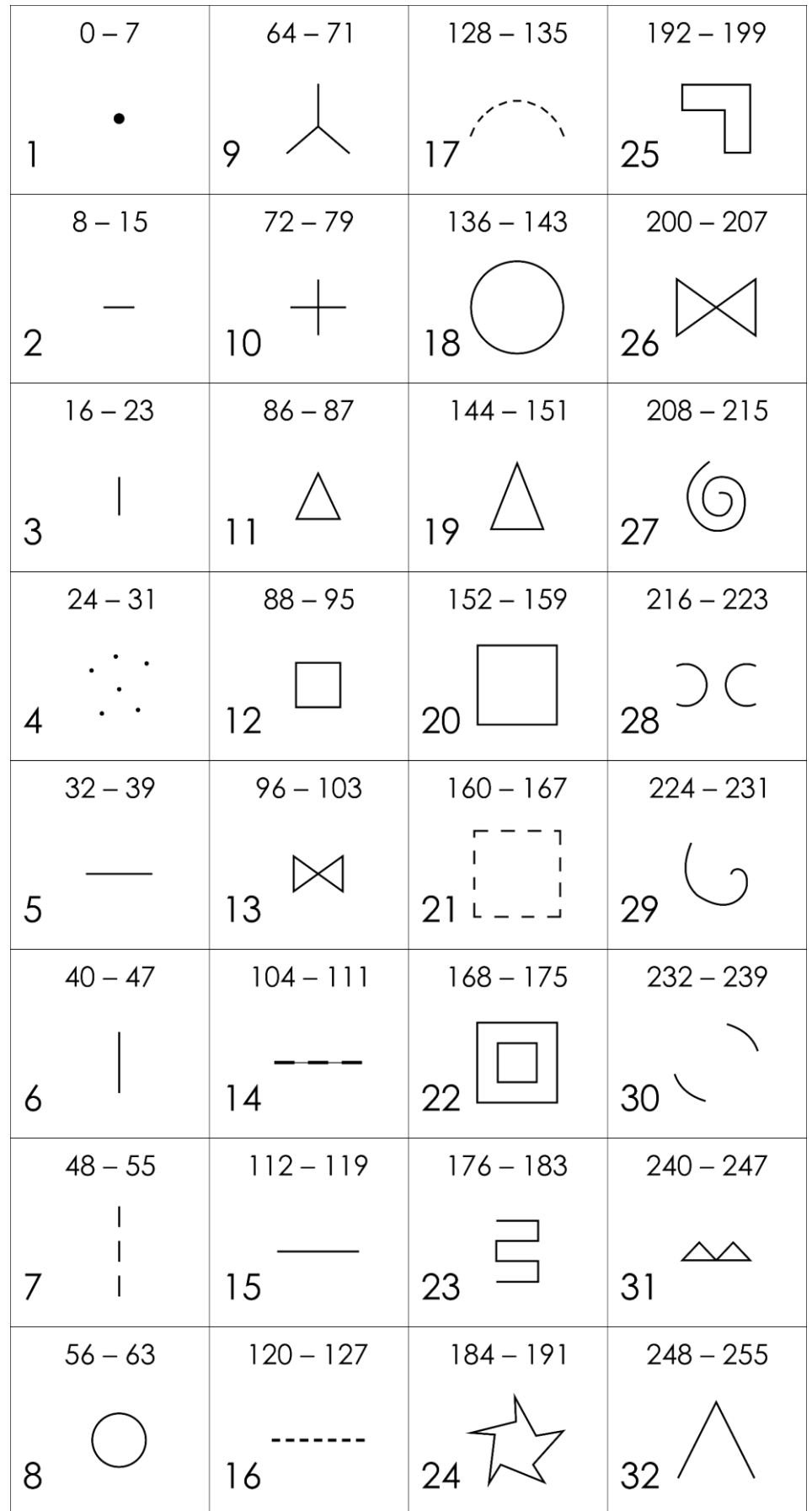

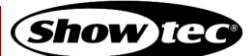

# <span id="page-39-0"></span>**7. Detección y solución de problemas**

Esta guía de detección y solución de problemas contiene acciones que el usuario puede llevar a cabo. El dispositivo no contiene piezas que el usuario pueda reparar.

La modificación no autorizada de este dispositivo invalidará la garantía. Tales modificaciones pueden dar lugar a lesiones y daños materiales.

Encargue las reparaciones a personas capacitadas o experimentadas. Póngase en contacto con su distribuidor de Highlite International si no encuentra la solución que necesita entre las descritas en la siguiente tabla.

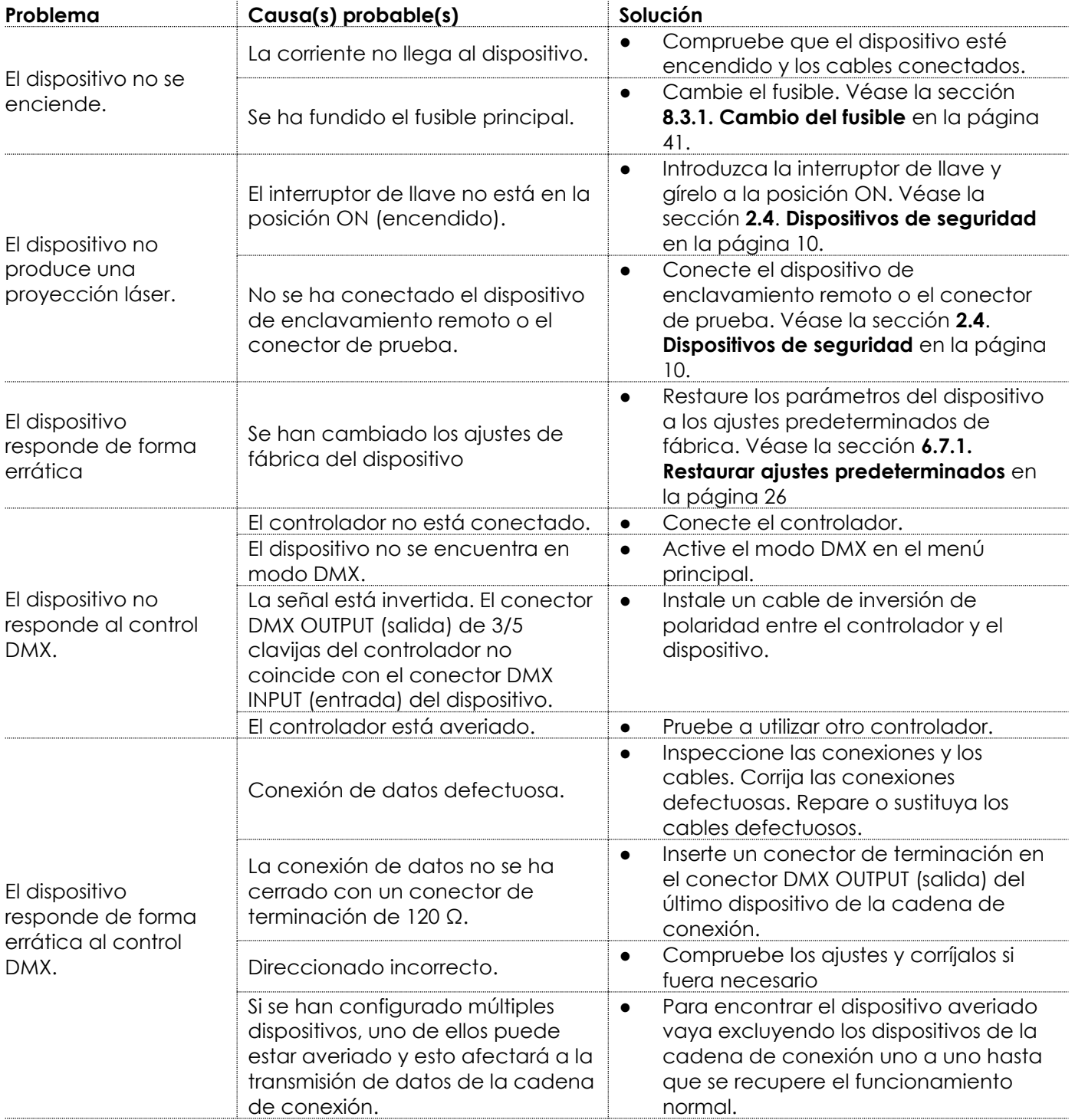

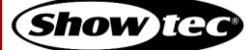

# <span id="page-40-0"></span>**8. Mantenimiento**

#### <span id="page-40-1"></span> $8.1.$ **Instrucciones de seguridad para el mantenimiento**

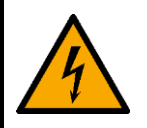

**PELIGRO Descarga eléctrica causada por tensión peligrosa dentro de la unidad**

Desconectar la fuente de alimentación antes de realizar una reparación o limpieza.

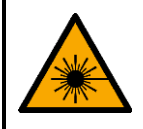

**ADVERTENCIA Radiación láser Evite la exposición al rayo láser.**

Este dispositivo pertenece a la clase de láser 3B con arreglo a la clasificación en la normativa NEN-EN-IEC 60825-1:2014.

El mantenimiento debe ser llevado a cabo por personas capacitadas o experimentadas. La reparaciones deben ser llevadas a cabo únicamente por personas experimentadas. Póngase en contacto con su distribuidor de Highlite International para obtener más información.

#### <span id="page-40-2"></span> $8.2.$ **Mantenimiento preventivo**

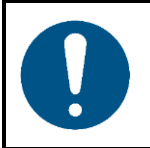

# **Atención**

**Antes de cada uso, examine el dispositivo visualmente por si tuviera algún desperfecto.**

Asegúrese de que:

- Todos los tornillos utilizados en la instalación del dispositivo o de partes de él estén apretados y sin oxidar.
- Los dispositivos de seguridad no estén dañados.
- No haya deformaciones en las carcasas, elementos de fijación y puntos de instalación.
- La lente no este agrietada o dañada.
- Los cables de energía no presenten deterioros ni debilitamiento del material.

# <span id="page-40-3"></span>**Instrucciones básicas para la limpieza**

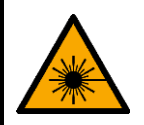

**ADVERTENCIA Radiación láser Evite la exposición al rayo láser**

Para impedir que se emitan rayos láser extraiga la llave antes de limpiar el dispositivo.

Es preciso limpiar la lente externa del dispositivo periódicamente para optimizar la proyección láser. El calendario de limpieza depende de las condiciones del emplazamiento en el que se haya instalado el dispositivo. Si en el emplazamiento se utilizan máquinas de humo o niebla el dispositivo requerirá una limpieza más frecuente. Por otro lado, si el dispositivo está instalado en un área bien ventilada será necesario limpiarlo con menor frecuencia. Para establecer el calendario de limpieza examine el dispositivo en intervalos regulares durante las primeras 100 horas de funcionamiento.

Para limpiar el dispositivo siga los pasos a continuación:

Desconecte el dispositivo del suministro eléctrico.

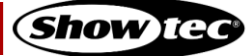

- 02) Deje que el dispositivo se enfríe durante al menos 15 minutos.
- Retire el polvo que se haya acumulado en la superficie externa con la ayuda de aire comprimido seco o un cepillo suave.
- Limpie la lente con un trapo húmedo. Utilice detergente neutro diluido.
- 05) Seque la lente con cuidado con un paño sin pelusas.
- Limpie las conexiones DMX y demás con un paño húmedo.

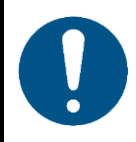

# **Atención**

- No sumeria el dispositivo en líquido.
- No utilice alcohol ni disolventes.
- Asegúrese de que las conexiones se encuentran completamente secas antes de conectar el dispositivo a la fuente de alimentación y a otros dispositivos.

#### <span id="page-41-0"></span> $8.3.$ **Mantenimiento correctivo**

El dispositivo no contiene piezas que el usuario pueda reparar. No abra el dispositivo ni lo modifique.

Encargue las reparaciones y el mantenimiento a personas experimentadas. Póngase en contacto con su distribuidor de Highlite International para obtener más información.

# <span id="page-41-1"></span>**Cambio del fusible**

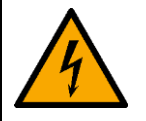

**PELIGRO Descarga eléctrica provocada por cortocircuito**

- No derive el contactor termostático ni los fusibles.
- Utilice fusibles del mismo tipo y clasificación como recambio.

Las subidas de tensión, los cortocircuitos o un suministro de energía eléctrica inapropiado pueden hacer que se funda un fusible. Si se ha fundido el fusible, el dispositivo dejará de funcionar completamente. Si esto ocurriera, siga los pasos a continuación.

- 01) Desconecte el dispositivo del suministro eléctrico.
- 02) Deje que el dispositivo se enfríe durante al menos 15 minutos.
- 03) Afloje la cubierta del fusible con un destornillador y saque el soporte del fusible.
- 04) Si el fusible está de color marrón u opaco significará que se ha fundido. Extraiga el fusible usado.
- 05) Introduzca el nuevo fusible en el soporte del fusible. Asegúrese de que el tipo y la clasificación del fusible de reemplazo sea iguales a los especificados en la etiqueta de información del producto.
- 06) Vuelva a colocar el soporte del fusible en la abertura y apriete la cubierta del fusible.

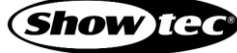

# <span id="page-42-0"></span>**9. Desinstalación transporte y almacenamiento**

#### <span id="page-42-1"></span> $9.1.$ **Instrucciones para la desinstalación**

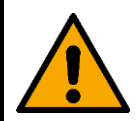

# **ADVERTENCIA Una desinstalación incorrecta puede provocar lesiones graves y daños a la propiedad.**

- Deje que la unidad se enfríe antes de desinstalarla.
- Desconecte la fuente de alimentación antes de la desinstalación.
- Obedezca siempre las normativas nacionales y las específicas del emplazamiento durante el montaje y desmontaje del dispositivo.
- Lleve puesto un equipo de protección individual que cumpla con las normativas nacionales y las específicas del emplazamiento.

#### <span id="page-42-2"></span> $9.2.$ **Instrucciones para el transporte**

- Siempre que sea posible utilice el embalaje original para transportar el dispositivo.
- Obedezca siempre las instrucciones para la manipulación impresas en la parte exterior de la caja, por ejemplo: «Tratar con cuidado», «Este lado hacia arriba», «Frágil».

#### <span id="page-42-3"></span> $9.3.$ **Almacenamiento**

- Limpie el dispositivo antes de guardarlo. Siga las instrucciones de limpieza de la sección **8.2.1. Instrucciones básicas para la limpieza** en la página 40.
- <span id="page-42-4"></span>Siempre que sea posible quarde el dispositivo en el embalaje original.

# **10. Eliminación al final de su vida útil**

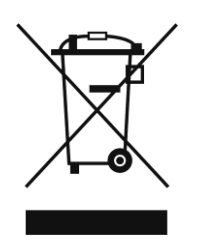

**Eliminación correcta de este producto**

Residuos de equipos eléctricos y electrónicos

Este símbolo que aparece en el producto, su embalaje o documentos indica que no debe ser tratado como residuo doméstico. Elimine este producto llevándolo al punto de recogida respectivo para el reciclaje de equipos eléctricos y electrónicos. De esta forma se evitarán daños al medioambiente o lesiones personales debidas a la eliminación de residuos no controlada. Para obtener más información sobre el reciclaje de este producto póngase en contacto con las autoridades locales o su distribuidor autorizado.

# <span id="page-42-5"></span>**11. Conformidad**

# $\epsilon$

Consulte la página de producto respectiva del sitio web de Highlite International [\(www.highlite.com\)](https://www.highlite.com/) para ver la declaración de conformidad disponible.

Este producto cumple la normativa IEC60825-1:2014.

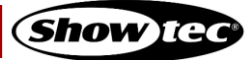

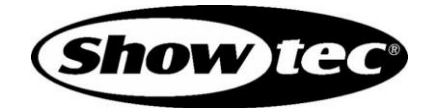

**©2022 Showtec**